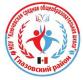

Сертификат: 00F67ED5E466764FB1F004328D8A0A61BD<br>Владелец: МУНИЦИПАЛЬНОЕ ОБЩЕОБРАЗОВАТЕЛЬНОЕ УЧРЕЖДЕНИЕ<br>"КЛЮЧЕВСКАЯ СРЕДНЯЯ ОБЩЕОБРАЗОВАТЕЛЬНАЯ ШКОЛА"<br>Действителен: с 06.12.2023 до 28.02.2025

#### МОУ «Ключевская средняя общеобразовательная школа» Глазовского района УР

Принято на Педагогическом совете

ud3 » Wolle

Утверждаю

Il pureas or  $\frac{33 \times 100000}{20225}$  $20 \sqrt[3]{2}$  r. Директор Л.Г. Главатских **TOYK/** 

Дополнительная общеобразовательная

общеразвивающая программа

«ЗD моделирование и прототипирование»

Название программы

Адресат программы:

обучающие 12-17 лет

Срок реализации:

1 год

Составитель:

Горбушин А.Г. педагог дополнительного образования

2022 год

## **ПОЯСНИТЕЛЬНАЯ ЗАПИСКА**

Начало XXI века характеризуется бурным развитием компьютерных технологий, создающих возможность перехода от традиционного ручного труда к практическому использованию искусственного интеллекта.

Информатизация общества создала предпосылки и обусловила необходимость ознакомления учащихся с возможностями практического использования компьютера.

Рабочая программа «3D моделирование и прототипирование», создана в целях подготовки обучающихся для участия в чемпионатах «JuniorSkills», как программа ранней профориентации и основа профессиональной подготовки и состязаний школьников в профессиональном мастерстве по компетенции «Инженерный дизайн».

**Информационные материалы и литература.** Рабочая программа «3 D моделирование и прототипирование» на основе центра «Точка роста» составлена на основе Федерального государственного образовательного стандарта основного общего образования (Приказ Минобрнауки России от 17 декабря 2010 г. № 1897 «Об утверждении федерального образовательного стандарта основного общего образования» (и изменениями, внесенными приказом Минобрнауки России от 31 декабря 2015 г. № 1577»), Федеральный закон от 29.12.2012г. №273-ФЗ «Об образовании в Российской Федерации», статей: 2 (п.9, п.14, п.15, п.22), 12 (п.1ч.4; ч.5), 13 (ч.1,2), 28 (п.6 ч.3), 33 (ч.2), 55 (п.2 ч.1), 58 (ч.1), 75 (ч.1, ч.4); Приказ Министерства просвещения РФ от 09.11.2018г. №196 «Об утверждении Порядка организации и осуществления образовательной деятельности по дополнительной общеобразовательным программам»; СанПин 2.4.4.3172-14, утверждённый Постановлением Главного государственного санитарного врача РФ от 04.07.2014г. №41; Концепция развития дополнительного образования детей (Распоряжение Правительства Российской Федерации от 4 сентября 2014 года № 1726-р); Концепция развития и воспитания в Российской Федерации на период до 2025 года (утв. Распоряжением Правительства РФ от 28.05.2015г. №996-р); ООП и учебного плана МОУ Ключевская СОШ. Данная рабочая программа реализуется на основе следующих УМК: Ресурсы интернет по теме 3D-моделирование и прототипирование и «Черчение».

Термином «Инженерная графика» обозначается использование технологии компьютерного конструирования при подготовке графических моделей, чертежей, бумажных документов и файлов, содержащих всю информацию, необходимую для изготовления и документирования деталей и компонентов для решения задач проектирования машиностроительных изделий с которыми сталкиваются работники отрасли. Решения должны соответствовать стандартам индустрии и позднейшей версии стандарта ISO.

В сферу профессиональных обязанностей высококвалифицированного специалиста входят навыки прямого и обратного проектирования, подготовки заданий для цифрового производства, а также умение программировать встраиваемые автоматические системы.

Программа «3D моделирование и прототипирование» предназначена для школьников, желающих продолжить изучение способов и технологий моделирования трехмерных объектов с помощью программного обеспечения КОМПАС-3D.

Разработанная и представленная компанией АСКОН программа Компас отличается от аналогов доступностью применения для решения самых разных инженерных задач и отличной технической поддержкой. При этом, программа Компас имеет в своём арсенале широкие возможности для качественного трехмерного моделирования - и твердотельного, и поверхностного. Именно такой набор возможностей и превратил программу в основное приложение для огромного числа производственных учреждений.

**Актуальность и педагогическая целесообразность программы.** Актуальность программы заключается в том, что существует необходимость укрепления связей учащегося между восприятием реальных объектов окружающего мира с их виртуальной формой представления – в трехмерной графике. Содержание программы «3D моделирование и прототипирование» не ограничивается какой-либо одной областью знаний, а это

переплетение истоков общих знаний о мире, законах физики и механики, с умением творчески представить свое видение, понимание окружающих объектов и явлений.

Таким образом, техническое моделирование является первоначальной ступенью научно-технического творчества, которое, в свою очередь, признано приоритетным направлением дополнительного образования детей: В.В. Путин подписал перечень поручений (по итогам встречи с участниками форума «Интернет предпринимательство в России», состоявшегося 10 июня 2014 г.), одно из поручений адресовано Правительству Российской Федерации – «Разработать комплекс мер, направленных на создание условий для развития дополнительного образования детей в сфере научно-технического творчества».

«Модернизация образования - это комплексное, всестороннее обновление всех звеньев образовательной системы в соответствии с требованиями современной жизни при сохранении и умножении лучших традиций отечественного образования. Это масштабные изменения в содержании, технологии и организации образовательной деятельности». Наиболее интенсивные изменения в настоящее время происходят в области технологий: есть совершенно новая отрасль – нанотехнологии; широко используются лазерные технологии; информационно-коммуникационные технологии пронизывают все отрасли экономической деятельности.

В частности, в рамках Национального проекта Образование во все образовательные учреждения было поставлено Программное обеспечение КОМПАС-3D, которое включено в состав Стандартного базового пакета «Первая ПОмощь 1.0», и может быть использовано в проектной работе учащихся при создании чертежей и моделей объектов. В то же время учащиеся 7-9-ых классов изучают базовый ознакомительный курс (по 1 уроку в неделю) на основе традиционной работы с чертёжными инструментами. Применение инновационного продукта – Программного обеспечения КОМПАС-3D позволяет изменить подход к преподаванию школьного курса, так как обладает возможностями, недоступными в ручном черчении:

- наглядного представления моделей объектов;
- автоматического создания чертежей по их моделям;
- имитации технологических процессов при создании деталей и изделий.

При этом возможно применение аналоговых, параметрических и координатных методов создания чертежей и объёмных объектов (моделей или деталей), а также автоматические расчёты объёма, массы и других геометрических параметров изделий.

Программа «3D моделирование и прототипирование» выстроена в логике организации компьютерного учебного проектирования: создания моделей и чертежей объектов инженерного назначения разной степени сложности.

По содержанию: в КОМПАС-3D основой для создания чертежа является 3D-модель. В программе выделено 32 часа (44%) на создание моделей в документе Деталь. Освоение КОМПАС 3D - 40 часов (56%) имеет прикладное значение, и применяется для создания и чтения проекционных чертежей и эскизов, изучение правил стандартов по оформлению чертежа, создание и редактирование ассоциативных чертежей.

*По методике.* Выдерживается системная линия: Создание – Редактирование – трансформация объекта. Особое внимание уделено координатным способам проектирования объектов, что важно для интеграции с курсом математики (геометрии). Анализ формы и синтез изображения – необходимые логические составляющие инженерного проектирования. В конце каждой темы проводится творческая работа или тестирование.

*По форме и организации учебной деятельности.* Предлагается практически проверенная система проведения сдвоенных уроков, чередование видов деятельности: ручного и компьютерного создания объектов и обязательная физкультминутка. Предусмотрено создание презентаций, как результирующей формы проектной работы.

В соответствие с Программой, учащиеся изучают:

- Примеры инженерных объектов.
- Правила создания чертежей и чтения чертежей деталей и сборочных объектов.
- Правила нанесения размеров и обозначений на чертеже.
- Нормы и требования ГОСТ ЕСКД на оформление конструкторской документации. И применяют на практике:
- Ручные способы вычерчивания чертежей, эскизов и технических рисунков деталей.
- Анализ, синтез и моделирование объектов.
- Чтение чертежей деталей и расчёты по чертежам.
- Разрезы и сечения, как средство изображения внутренней конструкции. А так же осваивают на компьютере:
- Способы создания плоскостных изображений и проекционных чертежей.
- Способы создания 3D-моделей с применением операций формообразования: Выдавливание, Вращение, Кинематическая операция и операция По сечениям.
- Создание ассоциативных чертежей объектов и приведение их в соответствие с требованиями ГОСТ ЕСКД на оформление конструкторской документации.
- Способы Редактирования: Параметрические и аналоговые. Симметрия, Копия, Сдвиг и другие. Массивы элементов.
- Применение специальных операций для создания элементов конструкций машиностроения (без эскизов): Фаска, Скругление, Ребро жёсткости, Оболочка.
- Моделирование тонкостенных объектов.
- Применение библиотек.

Освоение этой передовой технологии в школе – хороший старт для тех учащихся, кто свяжет свою жизнь со сферой материального производства, строительством, транспортом, в военных и инженерных профессиях, и в рабочих специальностях.

#### **Направленность дополнительной общеразвивающей программы** – техническая.

Требуемый уровень подготовки обучающихся - начинающие и опытные пользователи персонального компьютера.

**Адресат программы –** обучающихся 12-17 лет.

**Срок освоения программы –** 1 год.

#### **Форма обучения –** очная.

**Режим занятий –** 1 раз в неделю по 2 учебных часа, перерыв между занятиями 10 минут)**.** Объем 72 часа в год**.**

#### **Цель программы:**

- сформировать у учащихся представление о компьютерном черчении, познакомить с технологией создания компьютерного чертежа детали.
- познакомить учащихся с основными принципами создания и редактирования чертежей в системе автоматизированного проектирования КОМПАС 3D.
- познакомить с технологией создания компьютерного чертежа детали.
- В **задачи** программы входит решение следующих проблем:
- знакомство учащихся с технологией создания и редактирования чертежей в системе автоматизированного проектирования КОМПАС 3D;
- обучение учащихся основным приемам работы в автоматизированной системе проектирования КОМПАС 3D;
- овладение учащимися основными понятиями, теоретическими и методическими знаниями, необходимыми для выполнения заданий по теме «3D моделирование в программе «Компас 3D».

В процессе обучения учащиеся знакомятся с технологией создания отдельных геометрических построений и компьютерного чертежа детали в системе автоматизированного проектирования КОМПАС 3D. В результате обучения у учащихся формируется представление о компьютерном черчении, приобретаются навыки создания компьютерного чертежа детали.

**Психологические особенности.** Программа ориентирована на детей в возрасте 12-17 лет. Отбор в группы по собеседованию, так как, предлагаемая программа предназначена для обучающихся, уверенно владеющих начальными навыками работы на персональном

компьютере. Подростковый возраст это весьма сложный период в жизни ребенка. У него возникает представление о себе уже не как о ребенке, он стремится быть и считаться взрослым. Подросток становится активным, восприимчивым к усвоению норм, ценностей и способов поведения, которые характерны для взрослого самостоятельного человека. Период подросткового возраста характерен тем, что формируется морально нравственные и социальные установки личности обучающегося. Подросток стремится к активному общению со сверстниками, и через это общение он познает самого себя. У него возникают потребности, которые он должен удовлетворять только сам (потребность в общении со сверстниками, дружбе и любви). Характерной чертой этого возраста является любознательность, пытливость ума, стремление к познанию и информации, подросток стремится овладеть как можно большим количеством знаний, но не обращая порой внимания, что знания надо систематизировать.

Данная программа позволяет школьникам выстроить индивидуальную образовательную траекторию технологического, естественно-математического и универсального профилей средней (полной) общеобразовательной школы. Содержание программы построено таким образом, чтобы обеспечить возможность его усвоения учащимися, имеющими разную стартовую подготовку.

**Новизна** данной программы состоит в одновременном изучении как основных теоретических, так и практических аспектов инженерного дизайна, что обеспечивает глубокое понимание инженерно-производственного процесса в целом. Во время обучения, учащиеся получают знания, умения и навыки, которые в дальнейшем позволят им самим планировать и осуществлять трудовую деятельность.

Программа направлена на воспитание современных детей как творчески активных и технически грамотных начинающих инженеров, способствует возрождению интереса молодежи к технике, в воспитании культуры жизненного и профессионального самоопределения.

**Практическая значимость.** Данная программа уникальна по своим возможностям и направлена на знакомство с современными технологиями и стимулированию интереса учащихся к технологиям конструирования и моделирования.

Педагогическая целесообразность данной программы:

- взаимодействие педагога с ребенком на равных;
- использование на занятиях доступных для детей понятий и терминов, следование принципу «от простого к сложному»;
- учет разного уровня подготовки детей, опора на имеющийся у обучающихся опыт;
- системность, последовательность и доступность излагаемого материала, изучение нового материала опирается на ранее приобретенные знания;
- приоритет практической деятельности;
- развитие в учащихся самостоятельности, творчества и изобретательности является одним из основных приоритетов данной программы

**Отличительные особенности программы.** Представляемая программа имеет существенный ряд отличий от существующих аналогичных программ. Программа предполагает не только обучение «черчению» или освоению ПО «КОМПАС-3D», а именно использованию этих знаний как инструмента при решении задач различной сложности. Изучение программ САПР и черчения позволит решать более сложные инженерные задачи и применять полученные знания в других областях деятельности обучающегося.

Предметом изучения являются способы построения изображения геометрических фигур и тел в векторном графическом редакторе КОМПАС 3D. Ее содержание соответствует уровню графической подготовки школьников и представляет собой интеграцию основ графического языка, изучаемого в объеме образовательного стандарта, и элементов компьютерной графики, осваиваемых на уровне пользователя отечественной образовательной системы трехмерного проектирования КОМПАС 3D. Программа предусматривает изучение формы предметов, правил чтения графических изображений,

методов и правил графического изображения информации об изделиях; выполнение графической документации с помощью графического редактора КОМПАС, освоение элементов художественного конструирования, дизайна.

Основными принципами обучения является формирование представлений о графической культуре, как неотъемлемой части культуры мира и понимания ее значимости для развития общества. Использование эвристических методов и приемов активизации познавательной деятельности позволит развить пространственное мышление, поможет изучению способов создания трехмерных моделей предметов, изделий машинными методами. Благодаря компьютерным средствам появиться возможность формирования высококачественных графических изображений. Тем самым активизируется творческий потенциал личности учащегося.

.

#### **СОДЕРЖАНИЕ ПРОГРАММЫ**

Образовательная программа «3D моделирование и прототипирование» состоит из 6 разделов:

*Раздел I*. (2 часа) Технология компьютерного моделирования в объёме в программе «КОМПАС 3D. Данный раздел знакомит с понятиями «технология», «моделирование», «объём», «программа КОМПАС» и носит теоретический характер, что является основной задачей раздела. Техника безопасности, правила пользования компьютерным классом. Необычные разработки и новинки 3D моделей, а также их многообразие. Способы использования 3D моделей.

*Раздел II*. (10 часов) Объёмное моделирование. Содержание раздела направлено на систематизацию представлений о форме предметов, выработку умений анализировать форму и графически отображать ее методами проецирования, а также умения читать различные изображения. В данном разделе изучаются машинные способы моделирования объектов на плоскости. Методы построения примитивов, используемых для выполнения проекций и их редактирования. Система автоматизированного проектирования. Программный пакет КОМПАС 3D. Оптимальная настройка системы. Настройка новых документов. Простановка размеров. Терминологический словарь КОМПАС. Интерфейс, координатный метод, справочная система, контекстное меню, библиотека, образцы. Три вида компьютерной графики: растровая графика, векторная графика и фрактальная графика. Используемые файлы. Визуализация изображений. Графическая информация, обработка информации, пиксель, графические примитивы, двоичная система счисления, базовые оттенки, палитра.

*Раздел III.* (14 часов) Основы компьютерной графики. Содержание раздела направленно на изучение способов создания моделей изображений объемных тел, изменения их положения относительно наблюдателя. Предусматривает формирование понятия математической модели геометрического объекта, развитие умений анализировать форму моделей (деталей), содержащие виды, разрезы, сечения, а также изучение возможностей системы КОМПАС-3D по выполнению технической документации на несложные изделия (детали). Часть материала предлагается в виде практических занятий. Геометрические тела, проекции, группы геометрических тел, линейные размеры, фаски, скругление, катет, угол, отрезок, ломанная, сплайн, прямоугольник, окружность, эллипс, дуга, текстовая надпись. Общие сведения о геометрических объектах. Понятие о формах геометрических тел. Определение формы предмета по чертежу. Алгоритм, прямая, окружность, дуга, линия, аналитическая модель. Кривая Безье, виды кривых – линейные, кубические, квадратичные прямые. Построение и редактирование геометрических объектов. Использование основных инструментов: отрезок, ломаная, сплайн, прямоугольник, окружность, эллипс, дуга, текстовая надпись. Использование привязок. Ввод простых линейных размеров. Ввод линейных размеров с управлением размерной надписью. Ввод линейных размеров с заданием параметров. Ввод угловых размеров. Ввод угловых размеров. Ввод диаметральных размеров. Ввод диаметральных размеров. Ввод радиальных размеров. Ввод радиальных размеров. Составные объекты. Построение фасок по катету и углу. Построение фасок по двум катетам. Построение фасок с усечением объектов. Построение скруглений.

*Раздел IV*. (16 часов) Моделирование на плоскости. Содержание раздела включает следующую тематику: Назначение графического редактора КОМПАС 3D. Системы координат. Создание локальной системы координат. Построение графических примитивов. Привязки. Построение геометрических объектов по сетке. Построение сопряжений в чертежах деталей. Для изучения и закрепления тем раздела заложены выполнение обучающимися практических (графических) работ. На данный раздел отведено по программе больше всего часов, так как раздел является одним из главных разделов программы. Основные элементы рабочего стола, строка состояния, формат чертежа. Система координат. Толщина и тип линий, цвет, непрерывный ввод объектов. Графические примитивы – многоугольник, прямоугольник, окружность, команда ввода и вывода. Классификация графических примитивов. Команда вывода и ввода многоугольника и прямоугольника.

Команда ввода окружности. Свойства примитивов. Операции над примитивами. Команды построения графических примитивов. Точка, луч, линия, мультилиния, дуга, круг, эллипс, поллилиния, фигура, кольцо, эскиз. Привязки, локальные и глобальные. Режим «сетка». Основные понятия сопряжений.

*Раздел V*. (14 часов) Трёхмерное моделирование. В раздел входит изучение и построение трёхмерных моделей – многогранников, 3-х гранной призмы, трёхмерное моделирование тел вращения. Построение данных тел носит характер «интереса» у обучающихся и является неотъемлемой частью изучения программы. Формообразование, простой объект, операции, эскиз, деталь, модель, операция «Выдавливание», массо центровочные характеристики. Основные элементы программы по трёхмерному моделированию КОМПАС. Трёхмерная модель – многогранник, модель «Куб», трёхмерная модель «Пирамида». Трёхмерная модель – призма, призма. Трёхмерные модели – конус, цилиндр. Операция твёрдотельного моделирования – вращение. Тела вращения – шар, конус, усечённый конус. Построение трёхмерных моделей тел вращения по основанию. 3-х мерная модель цилиндра. 3-х мерная модель конуса. Проектирование эскиза для операции «выдавливание». Моделирование куба и прямоугольного параллелепипеда, пирамиды. Проектирование тела произвольной формы на основе операции «выдавливание». Редактирование модели, выполненной операцией «выдавливание». Формообразование Создание простого объекта. Выбор плоскости для создания эскиза. Моделирование сложных объектов: анализ объекта, синтез модели и план создания. Решение задач о создании моделей выдавливанием. Создание моделей по различным заданиям: по чертежу; по описанию и размерам; по образцу - изображению, с натуры.

*Раздел VI.* (16 часов) Моделирование сложного геометрического объекта. Содержание раздела направлено на изучение сборочных единиц. Осваиваются возможности системы КОМПАС по созданию сборочных единиц с использованием файлов деталей стандартных элементов. Операция «приклеить выдавливанием», «вырезать выдавливанием». Тонкостенные объекты, импорт детали, операции – вставить из файла, вращение, выдавливание, кинематическая операция, операция по сечениям, сфера, тор. Дополнительные конструктивные элементы: фаска, скругление, операция уклон грани ребро жесткости. Оболочка. Понятие о сборочных чертежах. Построение трёхмерной модели сложного геометрического объекта, используя операции «приклеить выдавливанием», «вырезать выдавливанием» по образцу, по самостоятельному выбору. Знакомство с принципами конструирования инженерных объектов. Создание тонкостенной модели с использованием вкладки «тонкая стенка». Моделирование по чертежу. Применение и правила создания операции «оболочка». Создание системы смещённых (вспомогательных) плоскостей. Создание эскизов сечений во вспомогательных плоскостях. Настройка параметров и создание операции «по сечениям». Знакомство с дополнительными конструктивными элементами: фаски, скругления, операция Уклон грани. Создание элемента «ребро жесткости». Моделирование ребра жёсткости детали. Использование библиотек. Использование библиотеки материалов.

*Этапы реализации программы:*

*I этап:* «Ознакомительный» - включает в себя изучение разделов программы «Технология компьютерного моделирования в объёме в программе «КОМПАС 3D», «Основы компьютерной графики». Обучающиеся, знакомятся с программой по трёхмерному моделированию «КОМПАС 3D», с геометрическими объектами, геометрическими телами в основе формы деталей. Выполняют практические упражнения и задания по их построению.

*II этап:* «Подготовительный» - реализует освоение разделов «Объёмное моделирование», «Моделирование на плоскости» и «Трёхмерное моделирование». Изучение данных разделов программы имеет подготовительный этап к изучению раздела «Моделирование сложного геометрического объекта». Большое внимание уделяется в основном практическим заданиям и упражнениям. Хорошо усвоенный обучающимися материал данного раздела является успешным для изучения III этапа программы.

*III этап:* «Основной» - содержит в себе самый главный и сложный раздел «Моделирование сложного геометрического объекта». Освоение операции «Сборка», приклеить и вырезать выдавливанием, кинематическая операция и операция по сечениям являются неотъемлемыми компонентами по моделировании какого-либо объекта или модели. Именно по этому необходимо уделить особое внимание на изучение данного раздела.

*IV этап:* «Заключительный» - основывается на защите готовых творческих проектов и дальнейшем изучении других программ по компьютерной графике.

*Методы и формы обучения:* в разновозрастных группах используют фронтальные, групповые и индивидуальные формы организации образовательного процесса, которые позволяют разным образом формировать взаимоотношения педагога с детьми и детей между собой. Наиболее эффективным, есть сочетание разных форм работы (коллективная работа, работа с подгруппой и индивидуальные занятия). Более общие образовательные задачи лучше решать на фронтальных занятиях, а конкретные (сообщение нового материала, закрепление, расширение и уточнение знаний) - на занятиях с одной подгруппой. При организации учебно-воспитательного процесса необходимо учитывать индивидуальные, возрастные особенности детей. При проведении комплексных занятий в разновозрастной группе надо следить за тем, чтобы деятельность детей одной подгруппы не отвлекала детей другой подгруппы. Общие занятия целесообразно проводить при условии одинаковой или близкой темы для детей всех возрастных подгрупп, учитывая возможности детей и уровень их самостоятельности.

*Формы контроля:* текущий контроль усвоения материала осуществляться путем практических заданий. Периодически знания и умения по пройденным темам проверяются выполнением тестовых заданий и графических работ. Предметом диагностики и контроля являются внешние образовательные продукты учеников (созданные графические изображения), а также их внутренние личностные качества (освоенные способы деятельности, знания, умения), которые относятся к целям и задачам программы.

Основой для оценивания деятельности учеников являются результаты анализа его продукции и деятельности по ее созданию. Оценка имеет различные способы выражения устные суждения педагога, письменные качественные характеристики.

Оценке подлежит в первую очередь уровень достижения учеником минимально необходимых результатов, обозначенных в целях и задачах программы. Оцениванию подлежат также те направления и результаты деятельности учеников, которые определены в рабочей программе педагога и в индивидуальных образовательных программах учеников.

Ученик выступает полноправным субъектом оценивания. Одна из задач педагога обучение детей навыкам самооценки. С этой целью учитель выделяет и поясняет критерии оценки, учит детей формулировать эти критерии в зависимости от поставленных целей и особенностей образовательного продукта.

Проверка достигаемых учениками образовательных результатов производится в следующих формах:

 текущий рефлексивный самоанализ, контроль и самооценка учащимися выполняемых заданий - оценка промежуточных достижений используется как инструмент положительной мотивации, для своевременной коррекции деятельности учащихся и учителя; осуществляется по результатам выполнения учащимися практических заданий на каждом занятии;

взаимооценка учащимися работ друг друга или работ, выполненных в группах;

текущая диагностика и оценка учителем деятельности школьников;

 итоговый контроль проводится в конце программы в форме творческих работ (индивидуальных или групповых);

На основе творческих работ проводятся конкурсы и выставки, формируются «портфолио» учащихся. Данный тип контроля предполагает комплексную проверку образовательных результатов по всем заявленным целям и направлениям программы.

Формой итоговой оценки каждого ученика выступает образовательная характеристика, в которой указывается уровень освоения им каждой из целей программы и каждого из направлений индивидуальной программы ученика.

# **ПЛАНИРУЕМЫЕ РЕЗУЛЬТАТЫ (ЛИЧНОСТНЫЕ, МЕТАПРЕДМЕТНЫЕ, ПРЕДМЕТНЫЕ)**

#### **Личностные результаты**

• компетентность в решении моральных проблем на основе личностного выбора, осознанное и ответственное отношение к собственным поступкам;

• коммуникативная компетентность в общении и сотрудничестве со сверстниками, старшими и младшими в разных видах деятельности;

• эстетические потребности, ценности и чувства, эстетическое сознание как результат творческой деятельности

*Метапредметные результаты:*

• умение самостоятельно ставить новые учебные задачи на основе развития познавательных мотивов и интересов;

• умение самостоятельно планировать пути достижения целей, осознанно выбирать наиболее эффективные способы решения учебных и познавательных задач;

• умение анализировать собственную творческую деятельность, адекватно оценивать правильность или ошибочность выполнения учебной задачи и собственные возможности ее решения, вносить необходимые коррективы для достижения запланированных результатов;

• владение основами самоконтроля, самооценки, принятия решений и осуществления осознанного выбора в технической деятельности;

• умение определять понятия, обобщать, устанавливать аналогии, классифицировать, самостоятельно выбирать основания и критерии для классификации; умение устанавливать причинно-следственные связи; размышлять, рассуждать и делать выводы;

• умение организовывать учебное сотрудничество и совместную деятельность с педагогом и сверстниками: определять цели, распределять функции и роли участников, взаимодействовать и работать в группе;

• формирование и развитие компетентности в области использования информационнокоммуникационных технологий.

### *Предметные результаты:*

• расширение кругозора с интересом к геометрии;

• овладение основами технической грамотности: со специальной терминологией и ключевыми понятиями;

• приобретение устойчивых навыков самостоятельной, целенаправленной и содержательной технической деятельности, включая информационно - коммуникационные технологии.

#### **Метапредметные результаты**

*Регулятивные* 

Обучающийся сможет:

- самостоятельно определять цели своего обучения, ставить и формулировать для себя новые задачи в учебе и познавательной деятельности, развивать мотивы и интересы своей познавательной деятельности;
- самостоятельно планировать пути достижения целей, в том числе альтернативные,
- осознанно выбирать наиболее эффективные способы решения учебных и познавательных задач;
- соотносить свои действия с планируемыми результатами, осуществлять контроль своей деятельности в процессе достижения результата, определять способы действий в рамках предложенных условий и требований, корректировать свои действия в соответствии с изменяющейся ситуацией;
- оценивать правильность выполнения учебной задачи, собственные возможности её решения;
- владеть основами самоконтроля, самооценки, принятия решений и осуществления осознанного выбора в учебной и познавательной деятельности. *Познавательные*
	- Обучающийся сможет:
- определять понятия, создавать обобщения, устанавливать аналогии, классифицировать;
- самостоятельно выбирать основания и критерии для классификации, устанавливать причинно-следственные связи, строить логическое рассуждение, умозаключение (индуктивное, дедуктивное и по аналогии) и делать выводы;
- создавать, применять и преобразовывать знаки и символы, модели и схемы для решения учебных и познавательных задач;
- формировать и развивать техническое мышление, уметь применять его в познавательной, коммуникативной, социальной практике и профессиональной ориентации;
- осмысленно осуществлять чтение эскизов, чертежей, моделей. *Коммуникативные*
	- Обучающийся сможет:
- организовывать учебное сотрудничество и совместную деятельность с учителем и сверстниками;
- работать индивидуально и в группе: находить общее решение и разрешать конфликты на основе согласования позиций и учета интересов; формулировать, аргументировать и отстаивать свое мнение;
- осознанно использовать речевые средства в соответствии с задачей коммуникации для выражения своих чувств, мыслей и потребностей; планирования и регуляции своей деятельности;
- владение устной и письменной речью, монологической контекстной речью;
- формировать и развивать компетентности в области использования информационнокоммуникационных технологий и прототипирования.

#### **Предметные результаты**

По окончании курса обучающийся:

*должен знать:* 

- основные чертежные инструменты и термины;
- о стандартизации, Государственных стандартах, и системе ЕСКД;
- об изделиях, их составе и конструктивных элементах;
- требованиях к аппаратным средствам для установки ПО КОМПАС-3D;
- о методе проектов и составе пакета конструкторской документации в проекте;

 правила чтения и выполнения чертежей, эскизов и наглядных изображений предметов;

построение 2D и 3D изображений в программе «КОМПАС 3D»;

*должен уметь:* 

анализировать графический состав изображений;

 осуществлять преобразование формы и пространственного положения предметов и их частей;

 применять графические знания с применением программы «КОМПАС 3D» при решении задач с творческим содержанием.

# **УЧЕБНО-ТЕМАТИЧЕСКИЙ ПЛАН**

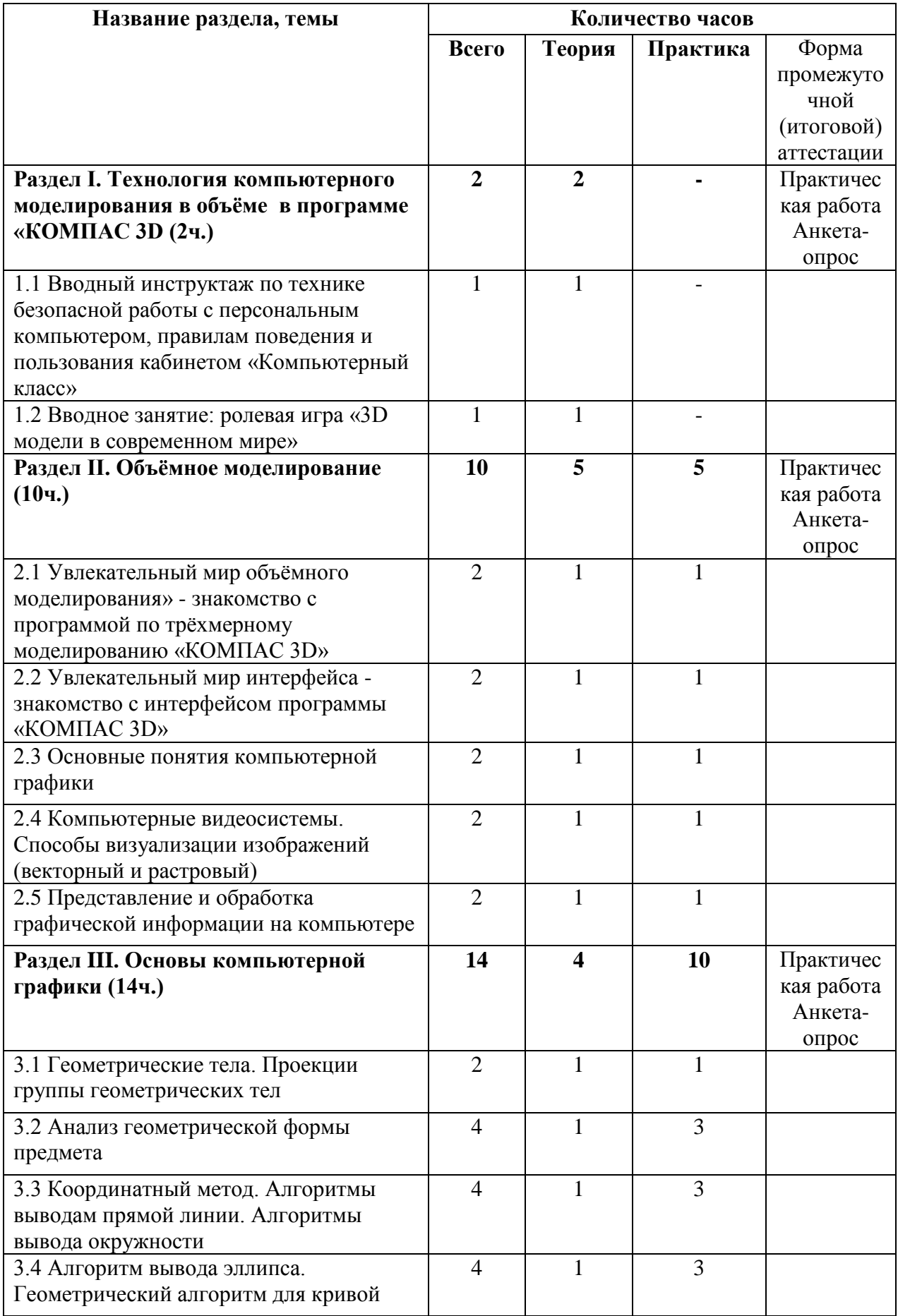

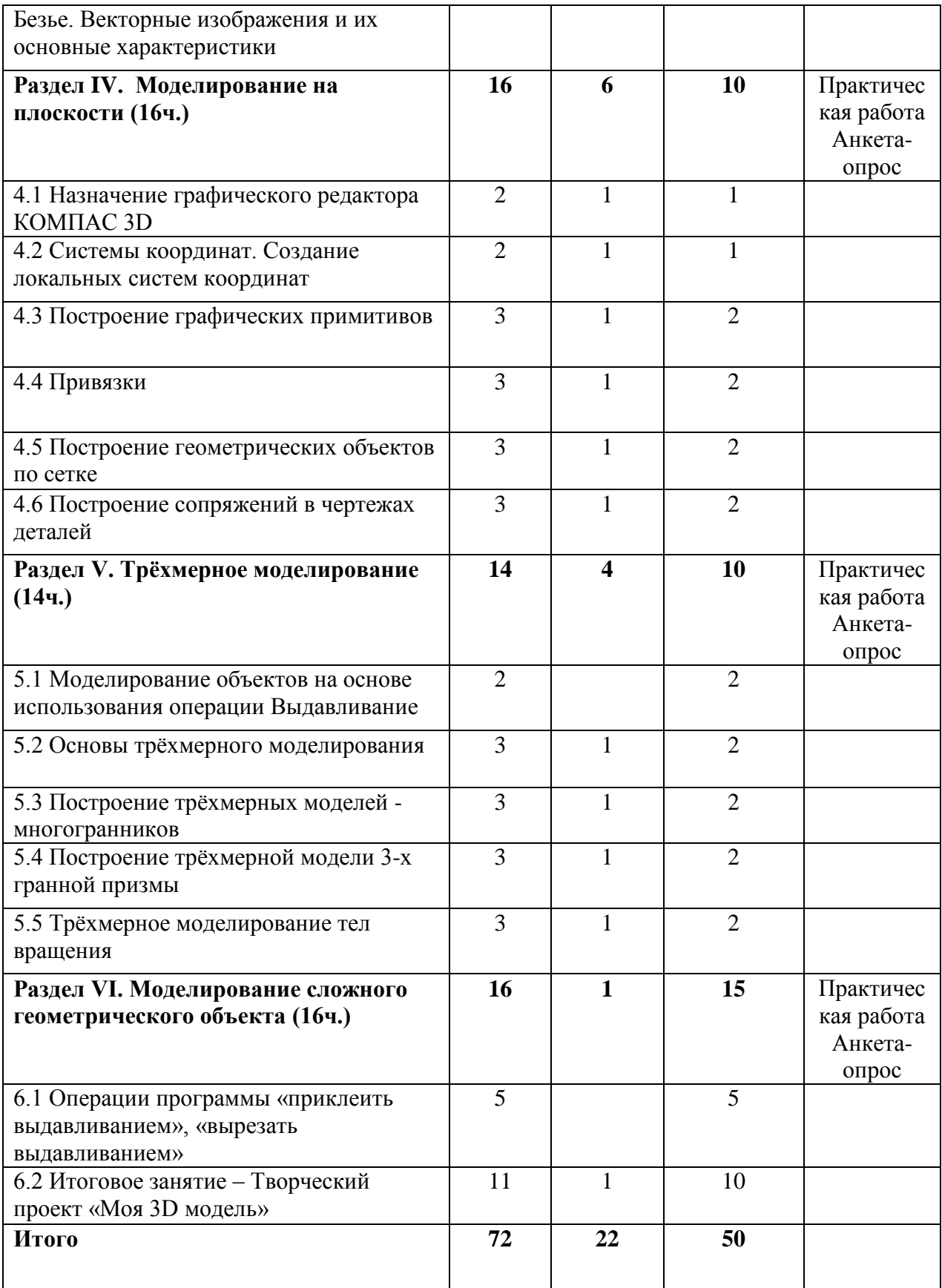

# **ОЦЕНОЧНЫЕ МАТЕРИАЛЫ**

## **Механизм оценивания результатов реализации программы**

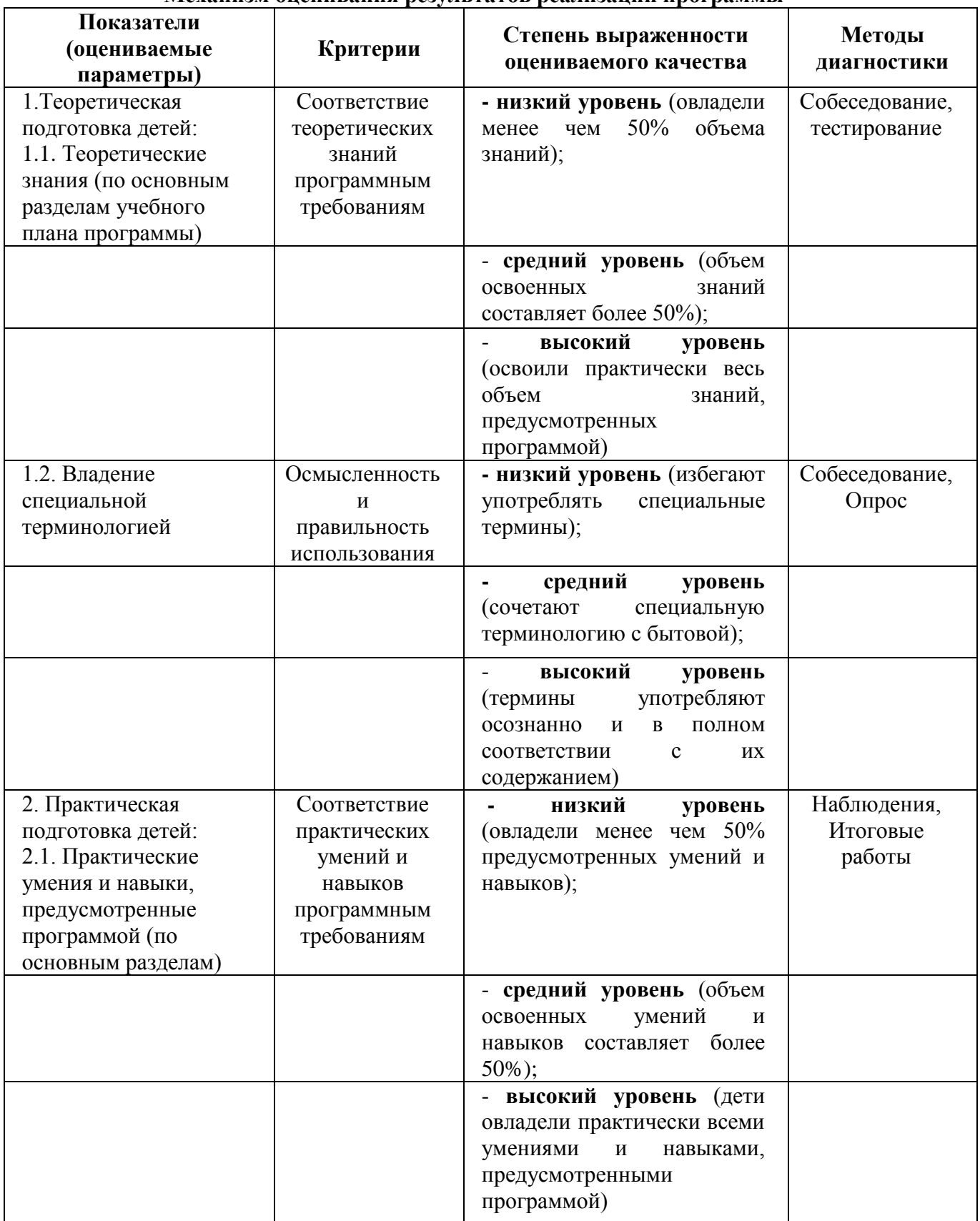

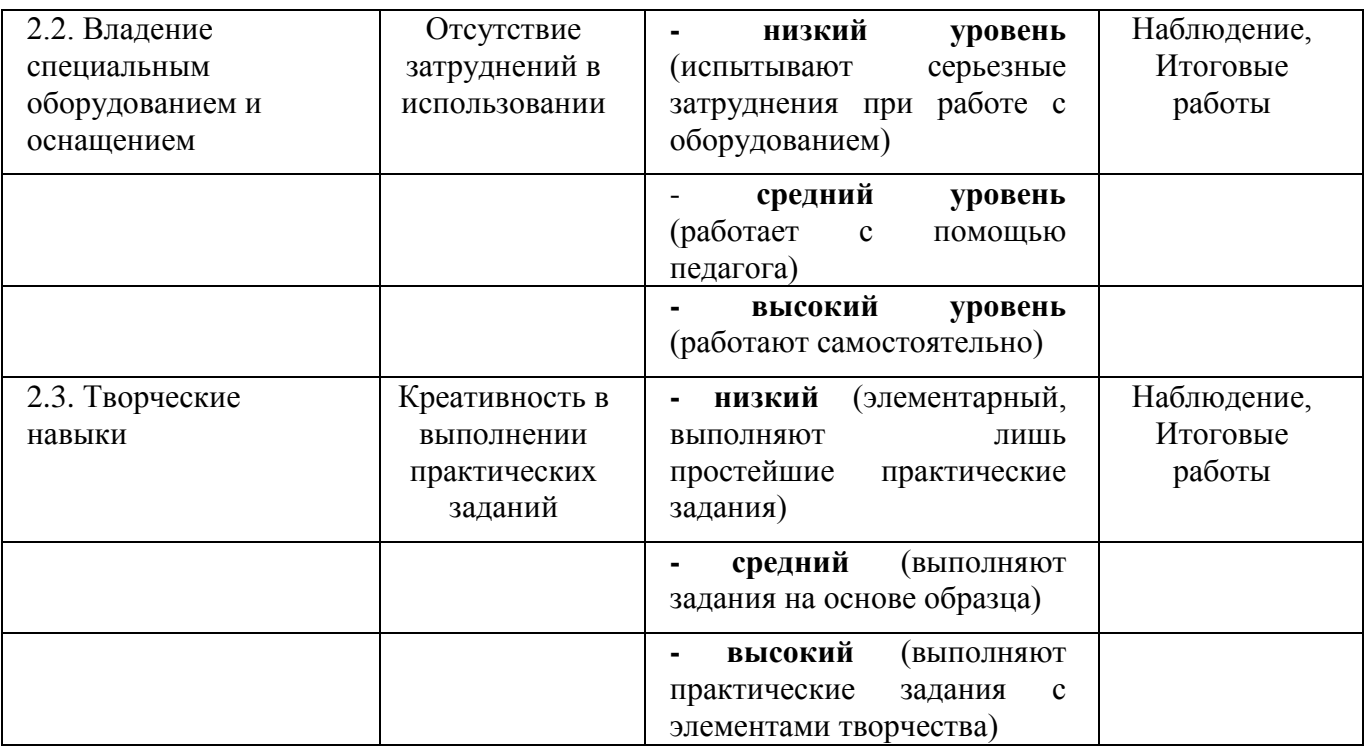

*Система оценки и критерии результативности освоения программы*.

Результат выполнения проверочных работ, текущих работ и зачетных проектных заданий оценивается по 5-балльной шкале:

0 - работа не выполнялась;

1 плохо – работа выполнена не полностью, с большими недочетами, теоретический материал не освоен;

2 удовлетворительно – работа выполнена не полностью, с недочетами, теоретический материал освоен частично;

3 хорошо – работа выполнена полностью, с небольшими недочетами, теоретический материал практически освоен;

4 очень хорошо – работа выполнена в полном соответствии с образцом в указанное время с обращением за помощью к педагогу;

5 отлично – работа выполнена в полном соответствии с образцом в указанное время без помощи педагога.

Итоговый суммарный балл учащегося складывается из баллов:

• за выполнение текущих работ,

• за выполнение зачетных проектных заданий,

Итоговая оценка учащегося по Программе (% от максимально возможного итогового балла) отражает результаты учебной работы в течение всего года:

100-70% – высокий уровень освоения программы

69-50% – средний уровень освоения программы

49-30%– низкий уровень освоения программы

Формой итогового контроля усвоения учащимися учебного материала является выполнение зачетного проектного задания и итогового теста.

Примеры оценочных материалов приведены в Приложении.

#### **МЕТОДИЧЕСКОЕ ОБЕСПЕЧЕНИЕ**

Для эффективной организации учебно-воспитательного процесса на занятиях курса необходимо добивать оптимальное сочетание классических и современных методов и приёмов обучения, выбирая их с учётом сформированности пространственных представлений, способностей к аналитико-синтетической деятельности и других индивидуально-психологических особенностей школьников.

Работа начинается со знакомства с системой, основными понятиями и приемами работы в среде КОМПАС-3D.

Затем, осваиваем геометрические построения на плоскости и выполняем чертеж «плоской» детали, содержащей сопряжения.

Получив необходимые знания по аксонометрическим проекциям, отрабатываем формообразование в трехмерном пространстве.

Умение оперировать построенными трехмерными объектами, позволяет перейти к выполнению комплексных чертежей. На завершающем этапе ребята выполняют задание на преобразование формы объекта.

Далее изучается трехмерное моделирование простых и сложных объектов, имеющих различные конструктивные элементы.

На занятии в построенных объектах выполняем сечение на модели и построение соответствующего чертежа. После прохождения темы «Разрезы» строим комплексный чертеж с полезными разрезами. Изучение этих тем сопровождается также комплексом небольших заданий и тестов. Продолжаем работу в системе «КОМПАС-3D на построении болтового соединения. При изучении тем, связанных со сборочной единицей, формируем новые понятия: виды информации об изделии, конструкторская документация на изделие (графическая, текстовая).

Обучая чтению сборочных чертежей, необходимо вырабатывать у учащихся определенную последовательность считывания с изображений информации об изделии. Это помогает целенаправленно выбрать необходимую информацию о составе, геометрической форме изделия и отдельных его деталей, относительном положении их между собой, способах соединения деталей, а также о других технических и технологических характеристиках изделия.

На протяжении всего курса следует предусмотреть решение задач на преобразование формы трехмерных объектов (деталей сборочных единиц).

Предполагается равное количество часов на освоение ручного и машинного способов выполнения чертежей. За учителем сохраняется право на обоснованное изменение соотношения в ту или иную сторону.

Изучение теоретического материала необходимо сочетать с выполнением графических работ, содержание которых должно быть направлено:

 на отработку методов, способов и приёмов выполнения чертежей различного назначения ручным и машинным способами, а также на формирование умения читать графическую документацию;

 на развитие умения преобразовывать форму геометрических тел и несложных изделий по заданным требованиям.

Усвоение оценивается на основе наблюдений за текущей работой школьников, результатов проверки графических работ.

#### **Методические рекомендации к проведению практических работ**

*Раздел I. Технология компьютерного моделирования в объёме в программе КОМПАС 3D* Изучение данного раздела предполагает теоретические основы изучения тем, что является не маловажным в обучении по данной программе. Изучение тем первого раздела должно быть последовательным, а не наоборот (т.к одно вытекает из другого). Пропускать темы программы – нежелательно.

#### *Раздел II. Объёмное моделирование*

**Тема 2.1 «Увлекательный мир объёмного моделирования» - знакомство с программой по трёхмерному моделированию «КОМПАС 3D - график».** Выполнение практической работы определяет следующие методические рекомендации, а именно программа КОМПАС 3D позволяет пожеланию обучающихся редактировать первоначальные настройки среды. Существуют широкие возможности по изменению внешнего вида экрана, формата чертежа, на котором. Предполагается работа, масштаба, системы координат, цвета и толщины линий на чертеже и экране. Это могут быть настройки либо самой системы Компас, либо текущего или будущих документов. После щелчка на выбранном пункте открывается меню, в котором указан перечень изменяемых параметров. При работе с документами окно диалога команды Сервис→Параметры имеет вид, в этом случае обучающиеся смогут задать параметры не только для системы, но и отдельно для новых документов, текущего фрагмента и текущего окна. Обучающиеся в любой момент смогут изменить настройку системы.

**Тема 2.2 «Основные понятия компьютерной графики».** Для создания объёмных изображений в практической работе обучающиеся могут использовать разные графические фигуры и гладкие поверхности. При помощи их сначала создаётся каркас объекта, потом его поверхность покрывают материалами, визуально похожими на реальные. После этого делают осветление, гравитацию, свойства атмосферы и другие параметры пространства, в котором находиться объект. Для двигающихся объектом указывают траекторию движения, скорость. При работе с цветом используются понятия: глубина цвета (его еще называют цветовое разрешение) и цветовая модель. Для кодирования цвета пиксела изображения может быть выделено разное количество бит. От этого зависит то, сколько цветов на экране может отображаться одновременно. Чем больше длина двоичного кода цвета, тем больше цветов можно использовать в рисунке. Глубина цвета - это количество бит, которое используют для кодирования цвета одного пиксела. Для кодирования двухцветного (черно-белого) изображения достаточно выделить по одному биту на представление цвета каждого пиксела. Выделение одного байта позволяет закодировать 256 различных цветовых оттенков. Два байта (16 битов) позволяют определить 65536 различных цветов. Этот режим называется High Color. Если для кодирования цвета используются три байта (24 бита), возможно одновременное отображение 16,5 млн цветов. Этот режим называется True Color. От глубины цвета зависит размер файла, в котором сохранено изображение.

Цвета в природе редко являются простыми. Большинство цветовых оттенков образуется смешением основных цветов. Способ разделения цветового оттенка на составляющие компоненты называется цветовой моделью. Существует много различных типов цветовых моделей, но в компьютерной графике, как правило, применяется не более трех. Эти модели известны под названиями: RGB, CMYK, НSB.

**Тема 2.3 «Компьютерные видеосистемы. Способы визуализации изображений (векторный и растровый)».** При выполнении практической работы необходимо учесть следующее - самая важная функция компьютера – обработка информации. Обучающиеся могут выделить обработку информации, связанную с изображениями. Необходимо помнить, что она разделяется на три основные направления: визуализация, обработка и распознавание изображений. Обучающимся необходимо самостоятельно отобразить через компьютерные видеосистемы векторные и растровые изображения. Не стоить забывать, что видеосистемы предназначены для оперативного отображения информации, доведения ее до сведения оператора ЭВМ. Обычно они состоят из двух частей: монитора и адаптера. Для вывода символа на экран дисплея сначала определяется позиция, в которой должен появиться символ (номер символа в строке и порядковый номер строки), а затем по коду символа определяется его форма, которая и высвечивается на экране.

**Тема 2.4 «Представление и обработка графической информации на компьютере».** Для выполнения практической работы обязательными составными частями любой графической системы компьютера должны является монитор и видеоадаптер

(видеоконтроллер). В компьютерах офисного применения часто видеоадаптер не выделяется в отдельное устройство, а является интегрированным (встроенным) в главную (материнскую) плату. Для того чтобы практическая работа не оказалась сложной обучающимся необходимо знать главные характеристики графической системы: разрешение экрана, стандартным сейчас считается 800 на 600 точек. - глубина цветопередачи (256 цветов и выше). - частота обновления кадров (приемлемой считается 72 и выше) отсутствие вредных излучений (Этого недостатка во многом лишены мониторы ЛСД - типа, которые сейчас все шире используются). Когда растровое изображение уменьшается, несколько соседних точек превращаются в одну, поэтому теряется разборчивость мелких деталей изображения. При укрупнении изображения увеличивается размер каждой точки и появляется ступенчатый эффект, который виден невооруженным глазом. Важно также, что векторные графические изображения могут быть увеличены или уменьшены без потери качества.

#### *Раздел III. Основы компьютерной графики*

**Тема 3.1 Геометрические тела.** Проекции группы геометрических тел. Чтобы научить обучающихся быстро читать чертежи, потренируйтесь в узнавании, нахождении проекций геометрических тел и определении их взаимного расположения. Обучающимся предлагается рассмотреть изображения чертежа группы геометрических тел. Группа состоит из трех геометрических тел. Первое геометрическое тело на плоскостях проекций V и изображено равнобедренным треугольником, а на плоскости проекций Н — кругом. Такие проекции имеет только конус. Ось конуса перпендикулярна горизонтальной плоскости проекций. Второе геометрическое тело отобразилось на две плоскости проекций (Н, двумя прямоугольниками, а на фронтальную - кругом. Такие проекции присущи цилиндру, ось которого перпендикулярна фронтальной плоскости проекций. Третье геометрическое тело на все плоскости проекций отобразилось прямоугольниками. Значит, это прямоугольный параллелепипед, грани которого параллельны плоскостям проекций. Таким образом, можно прийти к выводу, что на чертеже представлена группа геометрических тел, составленная из конуса, цилиндра и параллелепипеда. На фронтальной проекции группы геометрических тел проекция цилиндра закрывает часть проекции конуса. Это позволяет предположить, что цилиндр находится перед конусом. Предположение подтверждают и другие проекции. Передняя грань прямоугольного параллелепипеда лежит в одной плоскости с одним из оснований цилиндра — этот вывод можно сделать, рассмотрев горизонтальную проекцию группы геометрических тел. На основании анализа изображений приходим к выводу, что ближе к нам находятся параллелепипед и цилиндр, а конус расположен за ними. Используя чертеж, обучающимся необходимо дочертить фронтальную проекцию и построить профильную проекцию группы геометрических тел.

**Тема 3.2 Анализ геометрической формы предмета**. Обучающимся предлагается рассмотреть изображения некоторых геометрических тел. Форма каждого из них имеет свои характерные признаки. По этим признакам отличить цилиндр от конуса, а конус от пирамиды. В основе формы деталей машин и механизмов также находятся геометрические тела. Необходимо взглянуть на рисунок и какую форму имеют ось и ролик. Необходимо не забывать, что мысленное расчленение предмета на составляющие его геометрические тела называют анализом геометрической формы.

Обучающимся необходимо ответить на вопросы:

1. Какие геометрические тела вам известны?

2. Назовите предметы, имеющие форму шара, цилиндра, конуса, призмы.

3. Как называется процесс мысленного расчленения предмета на геометрические тела, образующие его поверхность?

4. Для чего нужен анализ геометрической формы предмета? Определите, поверхности, каких геометрических тел образуют форму предметов изображенных на рисунке.

**Тема 3.3 «Координатный метод. Алгоритмы выводам прямой линии. Алгоритмы вывода окружности».** Поскольку практически все современные средства отображения

графики (дисплеи, принтеры) растровые, для отображения картинки, заданной в векторном виде, необходимо преобразовать ее в растр. Такое преобразование обычно выполняется той программой, в которой изображение было создано, с использованием алгоритмов растеризации. Для того, чтобы преобразовать в растр линию, обучающимся необходимо изменить цвет пикселов, по которым эта линия проходит. Чтобы это сделать, нужно получить уравнение линии. Очевидно, наиболее простым графическим примитивом является отрезок прямой, который может быть задан координатами двух точек: начала (x1, y1) и конца — (x2, y2). Для произвольной точки (x, y), лежащей на отрезке прямой, должно выполняться условие. Отсюда можем получить уравнение прямой как функцию y от x или наоборот.

Очевидно, что дробь в уравнении представляет собой угловой коэффициент и при построении может быть вычислена один раз. Для растеризации отрезка следует выяснить, какая из величин  $dx = x^2 - x1$  и  $dy = y^2 - y1$  больше, и построить «график» функции  $y = f1(x)$ в первом или x = f1 (y) во втором случае. Выполняется простой цикл по соответствующей координаты от начальной до конечной точки с шагом в один пиксел. Другая координата определяется расчетом или округляется до целого значения; пиксел с полученными координатами (x, y) закрашивается заданным цветом. Для точек окружности обучающимся необходимо выполнить уравнение, где R – радиус окружности, а  $(x0, y0)$  – координаты ее центра. Поскольку окружность симметрична относительно вертикальной и горизонтальной осей, проходящих через ее центр, необязательно рассчитывать все точки окружности. Достаточно выполнить расчет для дуги 1-2 — октанта (1/8) окружности, — для чего выполняется цикл по координате x от x0 до x1 с шагом в один пиксел и вычисляются и округляются до целого соответствующие значения у. Затем закрашивается пиксел A(x, y) и еще семь пикселов, расположенных на дугах 2-3, 3-4, …, 8-1. Для построения эллипса обучающимся можно предложить два способа на выбор. Первый — аналогичный вышеописанному, при этом используется уравнение эллипса, где a и b – половины длин осей эллипса. Расчет выполняется не для октанта, а для всего квадранта, остальные 3 квадранта строятся симметрично. Второй способ — использование алгоритма построения окружности с последующим масштабированием — «растягиванием» окружности пропорци- онально длинам осей эллипса. Описанные выше способы построения линий просты для понимания, но их реализация связана с использованием операций с плавающей точкой, умножения и деления, извлечения квадратного корня. Такие операции выполняются процессором относительно медленно, что приводит к низкой скорости отображения, особенно на маломощных ЭВМ. К недостаткам алгоритма можно отнести некоторую «неточность» засветки пикселов, а также то, что опорные точки отрезков и других фигур могут иметь лишь целочисленные координаты (середины соответствующих пикселов).

**Тема 3.4 «Алгоритм вывода эллипса. Геометрический алгоритм для кривой Безье».** При выполнении практической работы этот алгоритм позволяет вычислить координаты (x, у) точки кривой Безье. Для этого необходимо обратить внимание на алгоритм и строго следовать ему: 1. Каждая сторона контура многоугольника, проходящего по точкамориентирам, делится пропорционально значению t. 2. Точки деления соединяются отрезками прямых и образуют новый многоугольник. Количество узлов нового контура на единицу меньше, чем количество узлов предыдущего контура. 3. Стороны нового контура снова делятся пропорционально значению t. И так далее. Это продолжается до тех пор, пока не будет получена единственная точка деления. Эта точка и будет точкой кривой Безье. Далее необходимо построить кривую Безье по алгоритму для кривых for (  $i = 0$ ;  $i \le m$ ;  $i \ne j$ ) R[i] = P[i]; //формируем вспомогательный массив R[ ] for ( j = m; j > 0; j - -) for ( i = 0; i < j; i++) R[i]  $=$ R[i] +t<sup>\*</sup> (R[i+1] -R[i]); Раздел IV. Моделирование на плоскости

**Тема 4.1 «Назначение графического редактора КОМПАС 3D».** Практическая работа выполняется посредством офисной программы для презентаций «Microsoft Office PowerPoint», где обучающиеся выполняют упражнения на знание основных возможностей программы КОМПАС-ГРАФИК, а именно: - геометрические построения средствами

"электронного кульмана"; - редактирование изображения (сдвиг, повтор, копирование, масштабирование, деформация, симметрия и т.д.); - форматирование текстовых надписей; оформление технических требований и основных надписей; - сохранение типовых фрагментов чертежа и их перенесение в другой чертеж;

- использование библиотек типовых параметрических изображений; - создание сборочных чертежей и т.д.

**Тема 4.2 «Системы координат. Создание локальной системы координат».** Для выполнения практической работы необходимо открыть Блендер. Здесь находится стандартная сцена с кубом в центе координат. Далее раскрасить стороны куба с помощью материалов в цвета их координатных осей. Правую и левую сторону сделать красными, переднюю и заднюю части – зелеными, верх и низ – синими, соответственно. Добавить пять материалов (один уже есть) для каждой стороны куба, затем, в режиме редактирования (Tab), выделить стороны, по очереди, и присвоить им по одному материалу, затем измените цвета. Далее сделать стороны, лежащие в отрицательных координатах немного светлее. Все это даст представление о том, куда направлены локальные координаты куба. В Блендер, глобальные координаты обозначены, в виде краской и зеленой линий, но не хватает еще координаты Z. Включить её отображение. Для этого необходимо нажать N, в открывшейся справа панели, в разделе «Отображение», нажать кнопку «Z». После этого в 3D-окне должна появиться синяя линия, идущая вдоль оси Z. Теперь, когда все готово, приступить к манипуляциям. Как видно из рисунка, локальные координаты объекта совпадают с его глобальными координатами. По умолчанию, все видовые преобразования объектов выполняются в глобальных координатах. Переключить эту ориентацию можно внизу 3Dокна. Выбрать локальную ориентацию и переключить 3D-окно на вид сверху (клавиша «7»), сменить проекцию на ортографическую (клавиша «5»). Повернуть куб вправо с помощью клавиши «R». Теперь, можно увидеть, что локальные координаты куба повернулись вместе с ним. Переместить куб с помощью «G», по оси Y (нажмите «Y» потом «G»). Теперь куб перемещается вдоль локальной оси Y, которая повернута относительно глобальных координат. Отпустить левую кнопку мыши и можно увидеть, что его локальные координаты переместились вслед за ним, о чем свидетельствуют стрелки в центре куба. Снова, переключить «Ориентацию» на «Глобальную» и переместить куб вдоль оси Y. Теперь он перемещается относительно глобальных координатных осей. Поэкспериментируйте с преобразованием куба. Выполните, перемещение, повороты и масштабирование по X, Y и Z, в локальной и глобальной ориентации. Посмотрите, как изменяется куб и его локальные и глобальные координаты. Учитывайте особенности преобразований в этих двух режимах во время моделирования в Блендере, а также создания игр в BGE.

**Тема 4.3 «Построение графических примитивов».** Чтобы создать примитив в практической работе необходимо нажать и удерживать кнопку соответствующей группы примитивов на панели инструментов. Затем, выбрав нужный примитив из выпадающего списка иконок, отпустить кнопку. В результате включается режим создания примитива, в котором нужно указать с помощью мыши расположение ключевых точек и расстояний примитива. У разных примитивов разное число параметров: так, у простой линии всего два параметра, а у кривой — неограниченное количество. Ниже пойдет речь об особенностях создания различных примитивов. Для создания линии указать начальную и конечную точку линии на листе рисунка: начальная точка линии задаётся левой кнопкой мыши; затем, не отпуская кнопку, установите курсор на конечную точку линии и отпустите кнопку - линия создана Объект создаётся точно так же, как и обычная линия. Особенностью соединительной линии является способность привязываться к объектам, поэтому при создании соединительной линии вместо точки начала или конца линии можно указать какой-нибудь объект — программа сама подберет наилучшую точку присоединения линии к нему. Здесь нужно указать положение двух противоположных вершин прямоугольника: первую укажите нажатием левой кнопки мыши; затем, не отпуская её, подведите курсор ко второй точке и зафиксируйте фигуру, отпустив кнопку. Для создания окружности или эллипса достаточно

указать размер примитива двумя точками: первую точку укажите, нажав левую кнопку мыши, не отпуская её, переместите курсор на необходимое расстояние ко второй точке и отпустите кнопку мыши. Окружность или эллипс будут вписаны в прямоугольник, заданный начальной и конечной точками. Чтобы получить дугу, сегмент или сектор, нужно указать ещё две точки на контуре окружности или эллипса, также нажав и отпустив левую кнопку мыши. Чтобы задать трёхмерный объект, необходимо указать его максимальный размер в одном из двух измерений. Трёхмерный объект создаётся в фиксированных пропорциях, которые можно изменить уже после его создания. Текстовый объект создаётся простым щелчком левой кнопки мыши в нужном месте листа: появится кадр набора текста с текстовым курсором. При создании текста, вписанного в рамку, сначала задайте рамку двумя точками: нажмите правую кнопку мыши в первой точке, переместите курсор и отпустите кнопку во второй точке. Размер шрифта будет автоматически подобран так, чтобы текст занимал всю область указанной рамки. Легенда создаётся, как и обычная рамка, двумя точками при помощи правой кнопки мыши. Затем внутрь рамки легенды можно вставить текст, дважды щёлкнув левой кнопкой мыши на рамке. При вводе текста рамка легенды автоматически изменяет размер. Кривые Безье строятся по нескольким точкам и направляющим линиям. Точки, по которым строится кривая, называются опорными точками; каждая из них характеризуется двумя отрезками, расположенными на касательной к кривой Безье в опорной точке (они называются направляющими). Длина каждой из них задаёт крутизну следующего или предыдущего сегмента кривой, а угол касательной задает направление в обе стороны от опорной точки. При создании кривой в OpenDraw последовательно указываются её опорные точки с помощью левой кнопки мыши. Если после нажатия кнопки для создания опорной точки не отпустить кнопку, то можно задать угол и длину направляющих; если же кнопку не удерживать, то длина направляющих будет нулевая, и такая точка будет угловой. Направляющая первой опорной точки должна быть указана, иначе операция отменяется. Двойной щелчок левой кнопкой мыши завершает рисование кривой. Заметим, что при создании кривой длина направляющих в обе стороны одинакова. Изменять длины направляющих по отдельности можно уже после создания кривой с помощью инструмента редактирования точек. Удерживание кнопки Shift в процессе создания кривой позволяет указывать углы, кратные 45 градусам; для замыкания кривой можно использовать кнопку Alt. При работе в X Window System кнопка Alt может использоваться менеджером окон, что не позволит выполнить эту операцию. Например, KDE по умолчанию использует Alt в сочетании с нажатой левой кнопкой мыши для перемещения окна. Тем не менее, можно замкнуть линию, нажав Alt после правой кнопки. Линия будет замкнута, но последняя опорная точка станет угловой. Это легко исправить с помощью инструмента редактирования точек. Можно также изменить настройки оконного менеджера, указав ему другой модификатор вместо Alt. Для создания рисованной линии нужно, нажав и удерживая левую кнопку мыши, нарисовать желаемую кривую от руки. Создание многоугольников состоит в указании всех вершин многоугольника. Первая вершина указывается нажатием левой кнопки мыши, чтобы указать вторую — отпустите кнопку мыши, иначе операция будет отменена; остальные вершины указываются обычным щелчком левой кнопкой, а последняя вершина — двойным. Так же, как и при создании кривой, можно использовать Alt для замыкания многоугольника и Shift для рисования с углами, кратными 45 градусам, соответственно.

**Тема 4.4 «Привязки».** Практическую работу с различными графическими документами, в частности чертежами, значительно облегчают привязки. Они позволяют максимально точно расположить курсор в различных характерных точках элементов, выполнить привязку в граничных точках, в точках пересечения, в привязках к центру объекта, по направлениям осей координат, к нормалям и так далее. Привязки можно выполнить при помощи клавиатуры, а также локально или глобально. Обучающимся необходимо установить глобальную привязку по алгоритму: панель инструментов – текущее состояние – установка глобальных привязок. При этом появится окошко, в котором нужно

сделать активными флажки нужных типов привязок. Выбор той или иной привязки производится щелчком левой кнопки мыши. Каждая привязка имеет свою иерархию. Самой высокой иерархией обладает та привязка, которая находится выше по списку. Приоритетной является ближайшая точка, далее идёт середина, пересечение и дальше по списку.

Если обучающиеся установили две локальные привязки: к ближайшей точке и пересечению, то система будет при наличии захвата курсора обоих этих свойств делать привязку к ближайшей точке.

**Тема 4.5 Построение геометрических объектов по сетке.** Когда обучающиеся работают с чертежом, иногда бывает удобно включить изображение сетки на экране и назначить привязку к ее узлам. При этом курсор, перемещаемый мышью, начнет двигаться не плавно, а дискретно по узлам сетки, то есть с определенным шагом. Такой режим работы можно сравнить с вычерчиванием изображения на листе миллиметровой бумаги. Для того чтобы включить изображение сетки в активном окне, нажмите кнопку Сетка в Строке текущего состояния системы. При этом кнопка останется нажатой. Другим способом включения сетки является нажатие комбинации клавиш <Ctrl>+<G>.Изображение сетки в окне будет включено до тех пор, пока обучающиеся не нажмут клавиши <Ctrl>+<G> или не отожмут кнопку Сетка. Следует заметить, что изображение сетки на экране еще не говорит о том, что перемещение и привязка курсора выполняется по ее точкам. Включение нужного варианта привязки выполняется отдельно. Справедливо и обратное замечание: изображение сетки в окне может быть выключено, однако на установленную привязку по сетке это не влияет. Если Вы работаете с одним и тем же документом в нескольких окнах одновременно, то в каждом из этих окон сетка может иметь различные параметры (шаг, угол наклона, тип изображения и т.д.). Обучающиеся могут установить режим глобальной привязки по сетке в активном окне. В этом случае перемещение курсора мышью выполняется дискретно по точкам сетки. На время действия глобальной привязки по сетке поле управления шагом курсора в Строке текущего состояния будет закрыто для доступа. Для включения режима щелкните левой кнопкой мыши на кнопке Привязки, расположенной в Строке текущего состояния. Затем выберите в появившемся списке вариант По сетке. Для того чтобы выполнить однократную привязку по сетке, выберите нужный вариант (По сетке) в меню локальных привязок, вызвав его на экран щелчком правой кнопки мыши. КОМПАС-3D LT позволяет настроить параметры сетки, которые будут действовать по умолчанию для всех новых окон документов.

**Тема 4.6 «Построение сопряжений в чертежах деталей».** Для построения линии сопряжений обучающимся необходимо знать центр, точки и радиус сопряжения. Центром сопряжения является точка, равноудаленная от сопрягаемых линий (прямых или кривых). В точках сопряжений происходит переход (касание) линий. Радиусом сопряжения называется радиус дуги сопряжения, с помощью которой происходит сопряжение. Обучающимся предлагается рассмотреть последовательность сопряжения углов на примере построения проекции боковой стенки хлебницы по следующему алгоритму: 1) построить трапецию, условно принимая ее за изображение формы заготовки для стенки хлебницы; 2) найти центры сопряжения как точки пересечения вспомогательных линий, равноудаленных от сторон трапеции на расстояние, равное радиусу сопряжения, и параллельных им; 3) найти точки сопряжения — точки пересечений перпендикуляров, опущенных на стороны трапеции из центров сопряжения; 4) из центров сопряжения провести дуги радиусом сопряжения от одной точки сопряжения до другой; при обводке полученного изображения вначале обвести дуги сопряжений, а затем — сопрягаемые линии. Далее рассмотреть на примере построения фронтальной проекции детали «Опора». Будем считать, что большая часть построения проекции уже сделана; необходимо отобразить плавный переход цилиндрической части поверхности к плоской. Для этого необходимо выполнить сопряжение окружности (дуги окружности) с прямой линией заданным радиусом: 1) найти центры сопряжения как точки пересечения четырех вспомогательных линий: двух прямых, параллельных верхнему ребру основания «Опоры» и удаленных от нее на расстояние, равное радиусу сопряжения, и двух

вспомогательных дуг, отстоящих от заданной дуги (цилиндрической поверхности) «Опоры» на расстояние, равное радиусу сопряжения;

2) найдем точки сопряжения как точки пересечения: а) заданных прямых (ребер «Опоры») с перпендикулярами, опущенными к ним из центров сопряжения; б) заданной дуги, изображающей на чертеже цилиндрическую поверхность опоры, с прямыми, соединяющими центры сопряжения с центром сопрягаемой дуги; 3) из центров сопряжения проводим дуги радиусом сопряжения от одной точки сопряжения до другой. Обводим изображение.

Сопряжение дуг окружностей дугами заданного радиуса. Рассмотреть на примере построения фронтальной проекции формы для выпечки печенья, имеющей плавные переходы одной поверхности в другую: 1) провести вертикальную и горизонтальные осевые линии. На них найдем центры и проведем три дуги радиусом R; 2) найти центр сопряжения двух верхних окружностей как точку пересечения вспомогательных дуг радиусами, равными сумме радиусов заданной окружности (R) и сопряжения (R1), т .e.R + R1; 3) найти точки сопряжения как точки пересечения заданных окружностей с прямыми, соединяющими центр сопряжения с центрами окружностей. Такое сопряжение называют внешним сопряжением; 4) построить сопряжения двух окружностей дугой заданного радиуса сопряжения R2. Сначала найдем центр сопряжения пересечением дуг вспомогательных окружностей, радиусы которых равны разности радиуса сопряжения R2 и радиуса окружности R, т.е. R2 — R. Точки сопряжения получены на пересечении окружности с продолжением линии, соединяющей центр сопряжения с центром окружности. Из центра сопряжения проведем дугу радиусом R2. Такое сопряжение называется внутренним сопряжением;

*Раздел V. Трёхмерное моделирование*

 **Тема 5.1 «Моделирование объектов на основе использования операции Выдавливание».** Обучающимся предлагается построить параллелепипед. Далее создать файл детали. Для создание трехмерной модели необходимо наличие эскиза, поэтому в дереве модели выбрать Плоскость XY, в открывшемся контекстном меню нажать на Эскиз. Необходимо перейти в режим редактирования эскиза. Активизировать на Компактной панели панель инструментов Геометрия и выбрать команду. Также необходимо построить прямоугольник

**Тема 5.2 «Основы трёхмерного моделирования».** Для работы с трехмерными объектами в системе Компас 3D обучаюшимся предлагается предусмотреть два основных способа: 1. создание трехмерной модели по уже существующему чертежу; 2. создание объектов в 3D пространстве. Первый способ используют в том случае, когда уже существуют чертежи деталей, и их использование позволяет уменьшить время на создание 3D моделей. Создание 3D модели по существующему чертежу возможно на основе одной или двух рабочих плоскостей, а также предусмотрено использование дополнительных рабочих плоскостей, перпендикулярных основным рабочим плоскостям. Для ускорения работы в главной панели можно выбирать режим «3D». В этом режиме панель содержит команды построения элементов для создания 3D объектов и сами команды создания трехмерных объектов. Все 3D элементы можно увидеть в 3D окне. Для открытия 3D окна необходимо нажать кнопку в правом верхнем углу рабочей границы текущего окна. В результате рабочая зона экрана дисплея разделится на две равные части: 2D окно сверху и 3D окно снизу. Регулируют размеры окон с помощью вертикальной разделительной линии между окнами.

Для этого подводят курсор мыши к разделительной линии и, когда курсор примет вид направленных в разные стороны стрелок, нажимают на левую кнопку мыши и перемещают курсор вправо или влево в зависимости от желаемого результата. Если необходимо увидеть пространственную модель созданного объекта, то увеличивают 3D окно до размеров экрана. Второй способ для открывания 3D окна заключается в том, что курсор мыши подводят к левому нижнему краю 2D окна и наводят его на прямоугольник, расположенный слева от горизонтальной полосы прокрутки, и когда курсор примет вид направленных в разные стороны стрелок, нажимают левую кнопку мыши и отводят курсор вправо. Дальнейшее

изменение размеров окон обучающиеся могут производить с помощью разделительной линии между окнами. Если погасить все вспомогательные окна и панели текущего чертежа с помощью команды <FS> - Окно / Полноэкранный режим, тогда окно текущего чертежа станет занимать наибольшую область экрана. Все окна в процессе работы могут быть расположены обучающимися по своему усмотрению. Для создания новых окон возможно использование команды Новое. В падающем меню Окно предусмотрены команды, позволяющие располагать созданные окна вертикально, горизонтально, каскадом. При работе с трехмерными объектами удобно использовать несколько окон, задав для каждого окна определенный вид: спереди, сверху, изометрия и т.д. На рис.2 показана трехмерная модель детали с элементом геликоида. Модель показана в четырех окнах. Для каждого окна задана определенная проекция. В одном из окон показано двухмерное изображение детали, по которому строилась модель. При одновременной работе с несколькими документами для каждого открытого документа создаётся отдельное рабочее окно. Это позволяет работать параллельно с несколькими чертежами или 3D моделями, переключаясь из окна одного документа в окно другого документа. Вся работа над чертежом происходит только в этом окне. Выбрать Окно текущего чертежа можно простым нажатием на ЛКМ, предварительно указав на нужное окно.

**Тема 5.3 «Построение трёхмерных моделей – многогранников**». Обучающимся предлагается рассмотреть построение трехмерных моделей правильных многогранников (куба правильной и неправильной 4-хгранной пирамид, 3-хгранной призмы, 3-хгранной пирамиды). Далее в программе самостоятельно построить модель многогранника. Следует заметить, если из увиденного обучающиеся затрудняются построить, то можно посмотреть ещё раз

**Тема 5.4 «Построение трёхмерной модели 3-х гранной призмы».** Практическая работа основывается на построении эскиза 3-х мерной модели 3-х гранной призмы используя следующий алгоритм: - На панели инструментов выберите команду "Ввод прямоугольника", далее, не отпуская ЛКМ, выбираем в панели расширенных команд "Ввод многоугольника". - Размещаем центр многоугольника в начало системы координат окна документа (команда "Ctrl+0" на цифровой клавиатуре\*\* - В "Строке параметров" для многоугольника введите 3 грани (т.е. треугольник), введите значение радиуса описанной вокруг треугольника окружности  $r= 30$  по команде Alt+r и угла наклона треугольника  $a=90$ градусов по команде Alt+a). Получаем треугольник - эскиз основания 3-хгранной призмы . - Команда "Закончить редактирование" в Панели управления системы Компас. Аналогично построению трехмерных моделей 3-хгранной призмы строятся и другие правильные трехмерные N-гранные ( 4, 5, 6, 8, 9, 10-гранные) модели

**Тема 5.4 «Трёхмерное моделирование тел вращения».** Практическая работа направлена на умение построения тел вращение. Обучающимся предлагается выполнить упражнение «Построить 3-х мерную модель цилиндра». Алгоритмом построения можно воспользоваться в вышеизложенной теме

*Раздел VI. Моделирование сложного геометрического объекта*

**Тема 6.1 «Операции программы «приклеить выдавливанием», «вырезать выдавливанием».** Прежде чем приступить к созданию трехмерной модели любой детали, необходимо произвести анализ. Анализ детали – это выделение простых геометрических тел, но этого порой недостаточно для быстрого и правильного формирования модели. Еще необходимо выбрать оптимальный метод построения и мысленно создать эскиз. Анализ детали играет очень важную роль в построении 3D-объектов, так как он не только дает возможность создать деталь быстро и качественно, но и позволяет избежать ошибок в процессе моделирования и учитывать факторы, позволяющие быстро модифицировать деталь. Данную деталь можно построить двумя способами: - разделить на простые геометрические тела и воспользоваться операциями Приклеить выдавливанием и Вырезать выдавливанием; - основание детали не делить на простые геометрические тела, а создать эскиз многоугольника, рассматривая деталь с главного вида (по стрелке).

**Тема 6.2 Итоговое занятие – Творческий проект «Моя 3D модель» (применение операции «Сборка»).** Выполнение творческого проекта «Моя 3D модель». Творческий проект выполняется в программе «КОМПАС 3D» со сборочной единицей. То есть необходимо собрать из созданных заранее объектов 3D в одну единую модель. Хочется отметить: готовые заранее 3D модели должны быть грамотно построены, чтобы сборочная единица позволили соединить объекты между собой.

Для эффективной организации учебно-воспитательного процесса на занятиях необходимо оптимальное сочетание классических и современных методов и приёмов обучения, выбирая их с учётом сформированности пространственных представлений, способностей к аналитико-синтетической деятельности и других индивидуальнопсихологических особенностей школьников.

На занятии в построенных объектах выполняем сечение на модели и построение соответствующего чертежа. После прохождения темы «Разрезы» строим комплексный чертеж с полезными разрезами. Изучение этих тем сопровождается также комплексом небольших заданий и тестов.

На протяжении всей программы следует предусмотреть решение задач на преобразование формы трехмерных объектов (деталей сборочных единиц).

Предполагается равное количество часов на освоение ручного и машинного способов выполнения чертежей. Изучение теоретического материала необходимо сочетать с выполнением графических работ, содержание которых должно быть направлено:

- на отработку методов, способов и приёмов выполнения чертежей различного назначения ручным и машинным способами, а также на формирование умения читать графическую документацию;
- на развитие умения преобразовывать форму геометрических тел и несложных изделий по заданным требованиям.

Усвоение оценивается на основе наблюдений за текущей работой школьников, результатов проверки графических работ.

По санитарным нормам, учащиеся должны работать за компьютером в течение 25 минут в течение урока, поэтому рекомендуется в первой половине урока изучать теорию, выполнять записи, эскизы и чертежи в тетради, работая за партами.

После объяснения нового материала, учащиеся делают гимнастику и садятся к компьютерам. Работают за компьютерами под фронтальным наблюдением учителя. Передают выполненную на компьютере работу по сетевой связи на учительский терминал, а тетрадь на проверку.

Учитель работает с классом во фронтальном режиме. Дети охотно объясняют друг другу элементы, вызывающие затруднения – этому препятствовать не следует. Можно выделить для себя таких «помощников».

## **Организация и мониторинг урока**

По санитарным нормам, учащиеся должны работать за компьютером в течение 25 минут в течение урока, поэтому рекомендуется в первой половине урока изучать теорию, выполнять записи, эскизы и чертежи в тетради, работая за партами.

После объяснения нового материала, учащиеся делают гимнастику и садятся к компьютерам. Работают за компьютерами под фронтальным наблюдением учителя. Передают выполненную на компьютере работу по сетевой связи на учительский терминал, а тетрадь на проверку.

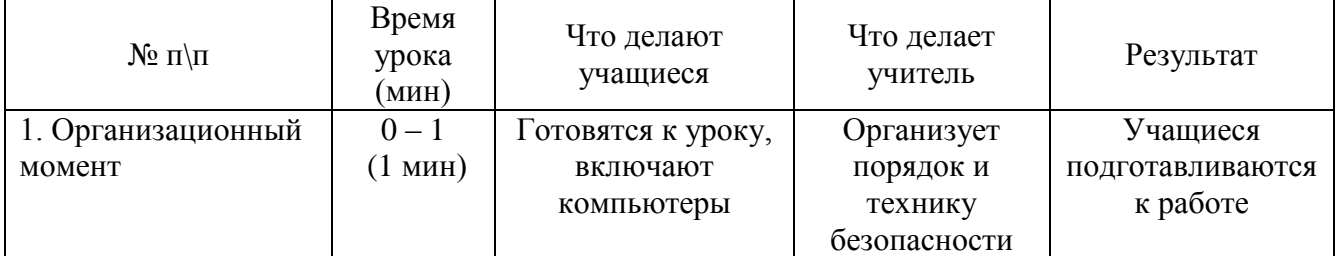

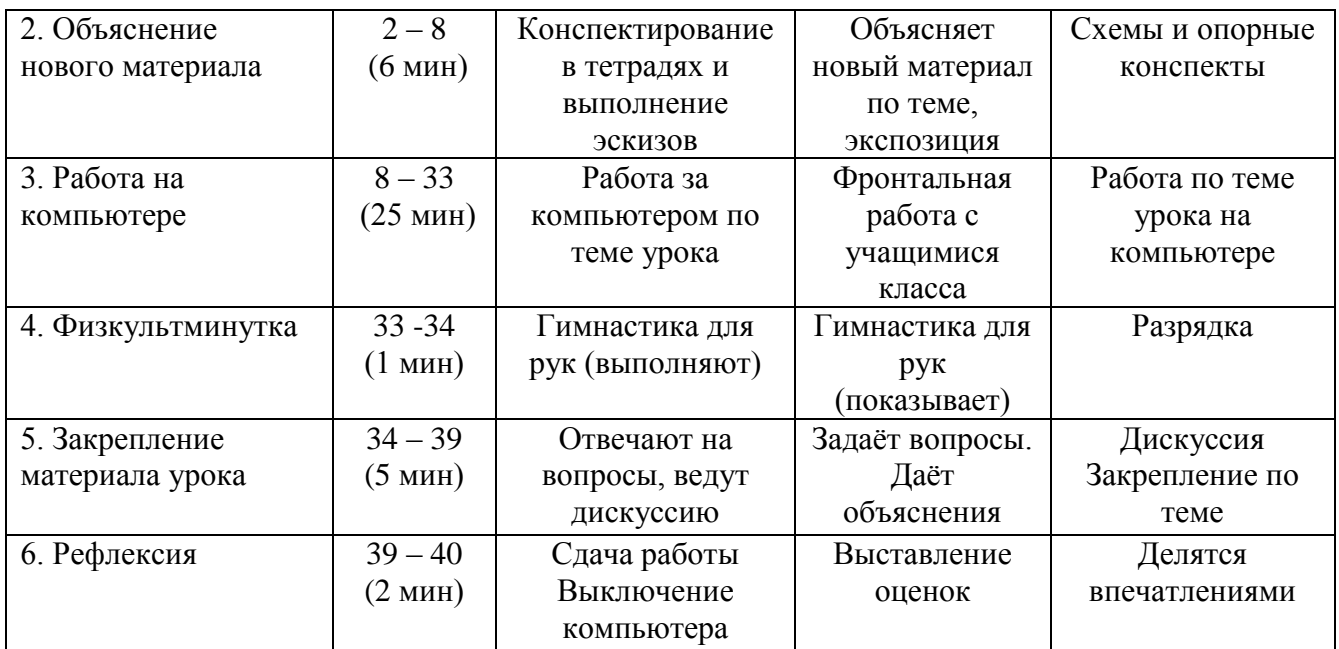

Учитель работает с классом во фронтальном режиме. Дети охотно объясняют друг другу элементы, вызывающие затруднения – этому препятствовать не следует. Можно выделить для себя таких «помощников».

**Учёт индивидуальных качеств** учащихся. Для медлительных и отстающих учащихся предусматривается ограничение объёма задания; для идущих впереди разработаны варианты заданий повышенной сложности. В качестве поощрения даётся возможность выполнять оригинальные творческие объекты по заданной теме.

**Методические формы проведения занятий.** Разнообразие приёмов работы на компьютере и большие возможности в вариативном выполнении одного и того же действия в КОМПАС-3D, требуют на первых занятиях жёсткого соблюдения алгоритмов.

**Коллективные формы работы**: предусмотрена возможность выполнять творческие работы по 2 человека по желанию учащихся.

**Контрольные занятия** рекомендуется проводить в соревновательном режиме.

**Темы проектных работ** учащиеся обычно находят сами, поэтому рекомендуется сначала активизировать детей, выслушать их тематику. Темы проектирования могут быть выбраны из круга интересов детей и обеспечения учебного процесса:

1. Модернизация школьного оборудования, мебели.

2. Оборудование лабораторных работ по физике, химии, технологии,

3. Обеспечение безопасности жизнедеятельности

4. Транспорт, и средства передвижения.

5. Машины, механизмы, аппараты и другие объекты инженерной инфраструктуры.

6. Фантастические образы, такие как Роботы, Конструкции, Военная техника.

Участие в Олимпиадах и конкурсах по 3D - моделированию – хороший стимул для расширения компетенций учащихся в области инженерных решений.

Обучение по этой программе способствует расширению инженерного кругозора учащихся, приучает к самостоятельному принятию решений и обоснованному выбору профессии и специальности.

Предметом диагностики и контроля являются внешние образовательные продукты учеников (созданные графические изображения), а также их внутренние личностные качества (освоенные способы деятельности, знания, умения), которые относятся к целям и задачам курса.

Основой для оценивания деятельности учеников являются результаты анализа его продукции и деятельности по ее созданию. Оценка имеет различные способы выражения устные суждения педагога, письменные качественные характеристики.

Оценке подлежит в первую очередь уровень достижения учеником минимально необходимых результатов, обозначенных в целях и задачах курса. Оцениванию подлежат также те направления и результаты деятельности учеников, которые определены в рабочей программе учителя и в индивидуальных образовательных программах учеников.

Ученик выступает полноправным субъектом оценивания. Одна из задач педагога обучение детей навыкам самооценки. С этой целью учитель выделяет и поясняет критерии оценки, учит детей формулировать эти критерии в зависимости от поставленных целей и особенностей образовательного продукта.

Проверка достигаемых учениками образовательных результатов производится в следующих формах:

 текущий рефлексивный самоанализ, контроль и самооценка учащимися выполняемых заданий - оценка промежуточных достижений используется как инструмент положительной мотивации, для своевременной коррекции деятельности учащихся и учителя; осуществляется по результатам выполнения учащимися практических заданий на каждом занятии;

взаимооценка учащимися работ друг друга или работ, выполненных в группах;

текущая диагностика и оценка учителем деятельности школьников;

 итоговый контроль проводится в конце всего курса в форме публичной защиты творческих работ (индивидуальных или групповых);

На основе творческих работ проводятся конкурсы и выставки, формируются «портфолио» учащихся. Данный тип контроля предполагает комплексную проверку образовательных результатов по всем заявленным целям и направлениям курса. Формой итоговой оценки каждого ученика выступает образовательная характеристика, в которой указывается уровень освоения им каждой из целей курса и каждого из направлений индивидуальной программы ученика по курсу.

Итоговая оценка результатов изучения курса осуществляется по результатам защиты специальной зачетной работы ученика.

#### **УСЛОВИЯ РЕАЛИЗАЦИИ ПРОГРАММЫ**

Реализация программы основывается на нескольких идеях организации учебновоспитательного процесса:

- Идея гуманистического подхода предусматривает отношение педагога к обучающемуся как к младшему товарищу, который будет его сменой.
- Идея индивидуального подхода вытекает из учета личностных особенностей, в том числе, в области выбора учащимися задания или характера работы в объединении.
- Идея творческого саморазвития реализуется через побуждение всех детей к самостоятельным исследованиям, самовоспитанию и самосовершенствованию.
- Идея практической направленности осуществляется через сочетание теоретической и практической работы, участии в конкурсах и олимпиадах
- Идея коллективизма опирается на совместную работу групп обучающихся по решению графических задач, коллективное обсуждение теоретических вопросов.
- Реализация программы осуществляется на основе следующих принципов:
- Принцип научности, направленный на получение достоверной информации;
- Принцип систематичности и последовательности, требующий логической последовательности в изложении материала;
- Принцип доступности, заключается в необходимой простоте изложения материала;
- Принцип преодоления трудностей предусматривает, что обучающее задание не должно быть слишком простым;
- Принцип сознательности и активности основан на свободном выборе обучающегося направления своей работы.

#### **Организационно-педагогические условия реализации программы.**

Образовательный процесс осуществляется на основе учебного плана, рабочей программы и регламентируется расписанием занятий.

В качестве нормативно-правовых оснований проектирования данной программы выступает Федеральный закон Российской Федерации от 29.12.2012 г. №273-ФЗ «Об образовании в Российской Федерации», приказ Министерства образования Российской Федерации от 29.08.2013 г. № 1008 «Об утверждении порядка организации и осуществления образовательной деятельности по дополнительным общеобразовательным программам», Устав МОУ «Ключевская средняя общеобразовательная школа», правила внутреннего распорядка обучающихся МОУ «Ключевская средняя общеобразовательная школа», локальные акты МОУ «Ключевская средняя общеобразовательная школа». Указанные нормативные основания позволяют образовательному учреждению разрабатывать образовательные программы с учетом интересов и возможностей обучающихся.

Научно-методическое обеспечение реализации программы направлено на обеспечение широкого, постоянного и устойчивого доступа для всех участников образовательного процесса к любой информации, связанной с реализацией общеразвивающей программы, планируемыми результатами, организацией образовательного процесса и условиями его осуществления.

Социально-психологические условия реализации образовательной программы обеспечивают:

- учет специфики возрастного психофизического развития обучающихся;
- вариативность направлений сопровождения участников образовательного процесса (сохранение и укрепление психологического здоровья обучающихся; формирование ценности здоровья и безопасного образа жизни; дифференциация и индивидуализация обучения; мониторинг возможностей и способностей обучающихся, выявление и поддержка одаренных детей, детей с ограниченными возможностями здоровья);
- формирование коммуникативных навыков в разновозрастной среде и среде сверстников.

Разделы программы содержат методические указания по изучению учебного материала раздела, лекционный материал, предлагаемый к изучению, практикум, включающий упражнения для выполнения на компьютере, библиотеку учебной литературы по изучаемой теме, тест промежуточного контроля, содержащий контрольные вопросы по основным терминам и понятиям изучаемого раздела или контрольное задание.

В идеальной модели у учащихся будет воспитана потребность в творческой деятельности в целом и к техническому творчеству в частности, а также сформирована зона личных научных интересов.

#### **Материально-технические условия реализации программы**

− помещение, оборудованное для теоретических и практических занятий «Точка Роста». − мультимедийная аппаратура для демонстрации видеоматериалов

#### **Аппаратное и техническое обеспечение:**

Компьютерный класс в «Точке Роста».

− Рабочее место обучающегося: ноутбук: производительность процессора (по тесту PassMark — CPU BenchMark http://www.cpubenchmark.net/): не менее 2000 единиц; объём оперативной памяти: не менее 4 Гб; объём накопителя SSD/еММС: не менее 128 Гб (или соответствующий по характеристикам персональный компьютер с монитором, клавиатурой и колонками); мышь.

− Рабочее место наставника: ноутбук: процессор Intel Core i5-4590/AMD FX 8350 аналогичная или более новая модель, графический процессор NVIDIA GeForce GTX 970, AMD Radeon R9 290 — аналогичная или более новая модель, объём оперативной памяти: не менее 4 Гб, видеовыход HDMI 1.4, DisplayPort 1.2 или более новая модель (или соответствующий по характеристикам персональный компьютер с монитором, клавиатурой и колонками);

− флипчарт с комплектом листов/маркерная доска, соответствующий набор письменных принадлежностей — 1 шт.;

− единая сеть Wi-Fi.

− 3D принтер: 3D creality

#### **Программное обеспечение:**

− офисное программное обеспечение; − программное обеспечение для трёхмерного моделирования (Компас 3D, Blender);

**Расходные материалы**: бумага А4 для рисования и распечатки — минимум 1 упаковка 200 листов; бумага А3 для рисования — минимум по 3 листа на одного обучающегося; набор простых карандашей — по количеству обучающихся; набор чёрных шариковых ручек — по количеству обучающихся; клей ПВА — 2 шт.; клей-карандаш — по количеству обучающихся; скотч прозрачный/матовый — 2 шт.; скотч двусторонний — 2 шт.; картон/гофрокартон для макетирования — 1200\*800 мм, по одному листу на двух обучающихся; нож макетный — по количеству обучающихся; лезвия для ножа сменные 18 мм — 2 шт.; ножницы — по количеству обучающихся; коврик для резки картона — по количеству обучающихся; линзы 25 мм или 34 мм — комплект, по количеству обучающихся; дополнительно — PLA-пластик 1,75 REC нескольких цветов.

## **СПИСОК ЛИТЕРАТУРЫ**

для учащегося

- 1. Баранова И.В. КОМПАС 3 D для школьников. Черчение и компьютерная графика. Учебное пособие для учащихся общеобразовательных учреждений. – М.: ДМК Пресс, 2009.
- 2. Большаков В.П. КОМПАС-3D для студентов и школьников. Черчение, информатика, геометрия. – СПб.: БХВ-Петербург, 2010.
- 3. Видео «Самоучитель КОМПАС-3D» [Электронный ресурс]. Режим доступа: https://www.youtube.com/watch?v=m4PvmjvfKSw (дата обращения 14.08.2019)
- 4. Уроки по КОМПАС-3D [Электронный ресурс]. Режим доступа: [http://kompas3d.su.](http://kompas3d.su/) (дата обращения 14.08.2020)

для педагога

- 5. Богуславский А.А. ПМК №6. Школьная система автоматизированного проектирования на основе чертежно-графического редактора "КОМПАС — График". М.: КУДИЦ, АО АСКОН, 2006.
- 6. Программа «Черчение с элементами компьютерной графики (на базе системы автоматизированного проектирования КОМПАС -3 D V») / под ред. В.В. Степаковой.- М.: Просвещение, 2005.
- 7. КОМПАС 3D LT. Практическое руководство. М.: Аскон, 2008.
- 8. КОМПАС-3D LT. Трехмерное моделирование. Практическое руководство. М.: Аскон, 2014.
- 9. Богатов Н.М., Григорьян Л.Р., Митина О.Е. Практические задания по компьютерному моделированию в инструментальной среде Компас 3D LT: практикум /Н.М. Богатов, Л.Р. Григорьян, О.Е. Митина. Краснодар: Кубанский госуниверситет, 2011.
- 10. Степакова В.В. Программы общеобразовательных учреждений «Черчение». М.: «Просвещение» 2010.
- 11. Гейн А.Г. Программы общеобразовательных учреждений «Информатика». М.: «Просвещение», 2015.
- 12. Черчение: Учеб. для общеобразоват. учрежд. / под ред. В.В. Степаковой.- М.: Просвещение, 2005
- 13. Уханева В.А. Черчение и моделирование на компьютере. КОМПАС-3D LT СПб.: «Просвещение», 2014.
- 14. Третьяк Т.М. Пространственное моделирование и проектирование в программной среде Компас 3D LT. –М.: Солон-Пресс, 2004.
- 15. Твердотельное моделирование и 3D-печать. Д.Г.Копосов. М. : БИНОМ. Лаборатория знаний, 2017.
- 16. Методические материалы размещены на сайте «Компас в образовании» [Электронный ресурс]. – Режим доступа: http://kompas-edu.ru. – (дата обращения 14.08.2019)
- 17. АСКОН [Электронный ресурс]. Режим доступа: [http://www.ascon.ru.](http://www.ascon.ru/) (дата обращения 14.02.2018)
- 18. Моделирование. Компас-3D [Электронный ресурс]. Режим доступа: https://www.youtube.com/playlist?list=PLryKLyMkG0mLP-ht\_2EqyQIRIu8ZLCDNo. (дата обращения 14.08.2020)
- 19. Все о 3D [Электронный ресурс]. Режим доступа: http://cray.onego.ru/3d/. (дата обращения 14.08.2020)
- 20. Работа с документом КОМПАС-Чертеж [Электронный ресурс]. Режим доступа: [http://programming-lang.com/ru/comp\\_soft/kidruk/1/j45.html.](http://programming-lang.com/ru/comp_soft/kidruk/1/j45.html) – (дата обращения 14.08.2020)

## **Приложение. Задания и критерии для зачисления. Входной тест**

## **1. Любые документы или программы, записанные на диск, представляют собой отдельные.**

- A. Файлы.
- B. Пакеты.
- C. Секторы.
- D. Биты.
- E. не знаю

# **2. Программа MS Windows- это:**

- A. текстовый процессор
- B. операционная система
- C. антивирусная программа
- D. система программирования
- E. не знаю

# **3. При выключении компьютера вся информация стирается ...**

- A. в оперативной памяти
- B. на гибком диске
- C. на жестком диске
- D. на CD-ROM диске
- E. не знаю

# **4. Как восстановить удаленный файл?**

- A. Щелкнуть правой кнопкой мыши по значку папки «Корзина» и в контекстном меню выполнить команду «Очистить корзину».
- B. Открыть окно папки «Корзина», щелкнуть правой кнопкой мыши по значку восстанавливаемого файла и в контекстном меню выполнить команду «Восстановить».
- C. Открыть окно папки «Корзина», выделить значок восстанавливаемого файла, нажать клавишу клавиатуры Enter.
- D. не знаю

# **5. Какое имя соответствует жесткому диску?**

- $A. A^T$
- B. B:
- C. С:
- D. не знаю

# **6. Как переименовать файл (папку)?**

- A. Щелкнуть правой кнопкой мыши по значку файла, в контекстном меню выполнить команду «Переименовать», ввести новое имя файла, нажать на Enter.
- B. Выделить значок файла, нажать клавишу клавиатуры Esc, ввести новое имя файла, нажать на Enter.
- C. Выделить значок файла, выполнить команду «Файл \ Свойства...», ввести новое имя файла, нажать на Enter.
- D. не знаю

# **7. Ярлык - это ..**

- A. копия файла, папки или программы
- B. директория
- C. графическое изображение файла, папки или программы
- D. перемещенный файл, папка или программа
- E. не знаю

## **8. Меню, вызываемое правой кнопкой мыши на выделенном объекте, называется:**

- A. Главное
- B. Контекстное
- C. Системное
- D. вспомогательное
- E. не знаю

## **9. Текущий каталог - это каталог ...**

- A. в котором хранятся все программы операционной системы
- B. объем которого изменяется при работе компьютера
- C. с которым работает или работал пользователь на данном диске
- **D.** в котором находятся файлы, созданные пользователем
- **E.** не знаю

## **10. Каким меню можно воспользоваться для вставки таблицы в программе Word?**

- A. Правка.
- B. Вставка.
- C. Сервис.
- D. Таблица.
- E. не знаю

## **11. Как задействовать поисковую систему Windows**

- A. Открыть окно папки «Мой компьютер».
- B. Запустить программу «Проводник».
- C. В меню «Пуск» выполнить команду «Поиск / Файлы и папки...».
- D. не знаю

## **12. Как можно открыть файл или папку?**

- A. Дважды щелкнуть левой кнопкой мыши по значку файла или папки.
- B. Дважды щелкнуть правой кнопкой мыши по значку файла или папки.
- C. Выделить значок и нажать комбинацию клавиш клавиатуры Alt + F4.
- D. не знаю

## **13. Как удалить файл?**

- A. Выделить значок файла, нажать клавишу клавиатуры Delete.
- B. Выделить значок файла, нажать клавишу клавиатуры Back Space.
- C. не знаю

## **14. Программа** *MS Word* **является:**

- A. текстовым редактором
- B. электронной таблицей
- C. антивирусной программой
- D. графическим редактором
- E. не знаю

## **15. Какое расширение имеет файл, созданный в программе** *MS Word* **:**

- A. \*.txt
- B. \*.exe
- C. \*.doc
- D.  $*$ xls
- E. не знаю

### **16. Команда "Шрифт" программы** *MS Word* **находится в пункте меню:**

- A. Формат
- B. Правка
- C. Вид
- D. Справка
- **E.** не знаю

## **17. Каким образом можно изменить цвет подчеркивания текста программе Word?**

- A. Выполнив команду Правка /Заменить.
- B. Выполнив команду Формат/ Шрифт.
- C. С использованием панели инструментов Форматирование.
- D. Нельзя изменить.
- E. не знаю

#### **18. Как можно вставить рисунок из графического файла в программе Word?**

- A. С использованием команды Вставка/Поле.
- B. С использованием команды Вставка/Файл.
- C. С использованием команды Вставка/Рисунок/Из файла.
- D. С использованием команды Вставка/Ссылка.
- E. не знаю

### **19. Как можно изменить ориентацию текста в ячейках таблицы в программе Word?**

- A. С использованием меню Таблица.
- B. С использованием панели инструментов Таблицы и границы.
- C. С использованием меню Формат.
- D. С использованием панели инструментов Форматирование.
- E. не знаю

#### **20. Браузером называется:**

- A. программа доставки почты
- B. строка поиска
- C. рекламное сообщение
- D. программа для просмотра веб-страниц
- E. не знаю

#### **21. Какие из прямых, представленных на рисунке являются:**

- 1) параллельными?
- 2) перпендикулярными?

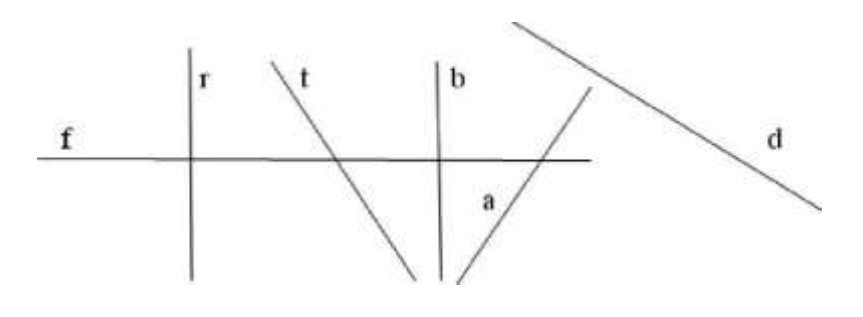

### **22. Сколько вершин куба?**

- A. 4
- B. 6
- C. 8
- D. 10

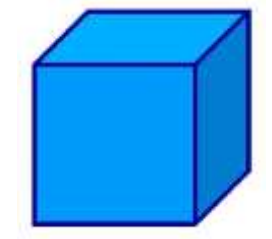

## **23. Какая фигура лежит в основании цилиндра?**

- A. Эллипс
- B. Круг
- C. Окружность
- D. Квадрат

## **24. Какая фигура лежит в основании куба?**

- A. Эллипс
- B. Круг
- C. Окружность

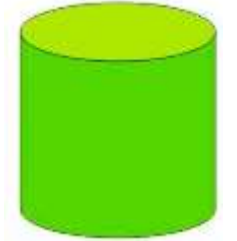

D. Квадрат

### **Анализ результатов.**

16 - 24 баллов - повышенный уровень

1 - 15 баллов - базовый уровень

### **Приложение. Контрольно-измерительные материалы**

#### **Тест**

- 1. Программа, предназначенная для создания и редактирования чертежей, называется:
	- 1) Система программирования
	- 2) Система управления базами данных
	- 3) Система компьютерного черчения
	- 4) Операционная система
- 2. Программа «Компас» это :
	- 1) Операционная система
	- 2) Система компьютерного черчения
	- 3) Система программирования
	- 4) Система управления базами данных
- 3. Программа «Компас» это :
	- 1) Текстовый редактор
	- 2) Текстовый процессор
	- 3) Векторный графический редактор
	- 4) Растровый графический редактор
- 4. Программа «Компас» предназначена для :
	- 1) написания рефератов
	- 2) создания рисунков
	- 3) построения диаграмм
	- 4) обучения компьютерному черчению
- 5. Программа «Компас» не может использоваться на уроках:
	- 1) геометрии
	- 2) технологии
	- 3) литературы
	- 4) черчения
- 6. Система компьютерного черчения не позволяет:
	- 1) Проставлять размеры
	- 2) Вводить обозначения
	- 3) Делать надписи
	- 4) Создавать анимации
- 7. Среди инструментальных панелей программы «Компас» нет панели:
	- 1) Геометрия
	- 2) Обозначения
	- 3) Сохранения
	- 4) Размеры
- 8. Панель переключения служит для:
	- 1) Перехода на новую инструментальную панель
	- 2) Перехода на новый лист
	- 3) Переключения цвета
	- 4) Перехода в другую программу
- 9. Строка параметров объекта используется при:
	- 1) Автоматическом вводе параметров
	- 2) Ручном вводе параметров
	- 3) Переключении инструментальных панелей
	- 4) Создании надписей
- 10. Снять размеры с готовых объектов можно при использовании:
	- 1) Автоматического ввода параметров
	- 2) Ручного ввода параметров
	- 3) Геометрического калькулятора
	- 4) Надписей

#### Приложение. Итоговый тест

#### **1. Как построить первую точку отрезка по координатам?**

- a) Нажать Alt +1 и вести значение первой точки
- b) Нажать Таb
- **c)** Нажать Enter
- d) Не знаю

## **2. Как установить ортогонального режим черчения**

- a) Нажать F5
- b) Нажать F8
- c) Нажать Enter
- d) Не знаю

## **3. Для завершения текущей команды ввода или редактирования нужно выполнить одно из следующих действий**

- a) Нажать клавишу <Esc>
- b) Нажать кнопку Прервать команду на панели специального управления
- c) Нажать Таb
- d) Не знаю

# **4. Как поменять толщину и цвет линий на экране**

- a) Настройка / Настройка параметров системы
- b) Графический редактор/Виды
- c) Параметр листа/Формат
- d) Не знаю

### **5. Как удалить вспомогательные объекты?**

- **a)** Выбрать команду Удалить / Вспомогательные кривые и точки
- **b)** Выбрать команду Редактировать
- **c)** Нажать клавишу <Delete>
- **d)** Не знаю

### **6. Как выполнить сдвиг одного или нескольких выделенных объектов?**

- a) Операции /Сдвиг/Указанием
- b) Операции /Сдвиг/По углу и расстоянию
- c) Операции /Разрушить
- d) Не знаю

### **7. Как закрыть окно Справочной системы КОМПАС?**

- a) Нажмить кнопку Закрыть в строке заголовка окна.
- b) Нажмить комбинацию клавиш Ctrl+F4.
- c) Выберать команду Файл/Закрыть.
- d) Нажать  $Alt + 1$
- e) Не знаю

## **8. Определите расширение файлов трехмерных моделей**

- a) \*.m3d
- b) \*. Bmp
- c)  $*$ . Jpg
- d) \*.frw
- e) Не знаю

## **9. С помощью какой команды можно изменить масштаб отображения модели детали**

- a) Увеличить масштаб (изображения) рамкой
- b) Приблизить/отдалить изображение
- c) Сдвинуть изображение
- d) Не знаю

## **10. Перечислите способы отображения модели детали**

- a) Полутоновое
- b) Каркас
- c) Невидимые линии тонкие
- d) Повернуть изображение
- e) Не знаю

## **11. При проектировании тел вращения используются операция**

- a) Операция выдавливания
- b) Операция вращения
- c) Кинематическая операция
- d) Не знаю

## **12. С помощью какой команды можно выполнить копирование выделенных объектов?**

- a) Копия по сетке
- b) Копия по окружности
- c) Деформация сдвигом
- d) Деформация поворотом
- e) Не знаю

### **13. С помощью какой команды можно вызвать Компактную панель?**

- a) Вызвать команду Вид/Панели инструментов
- b) Нажать комбинацию клавиш Ctrl+F4.
- c) Не знаю

### **14. Какая команда позволяет сдвинуть изображение в активном окне?**

- a) Увеличить рамкой
- b) Обновить изображение
- c) Сдвинуть
- d) Не знаю

### **15. Как выполнить симметрию объекта**

- a) Выбрать команду Редактор/Симметрия и указать ось симметрии
- b) Нажать кнопку Прервать команду на панели специального управления
- c) Не знаю

## **16. Перечислите направления в котором можно выдавить эскиз**

- a) Прямое направление
- b) Обратное направление
- c) Два направления
- d) Средняя плоскость
- e) До вершины
- f) Не знаю

### **17. Как построить тонкую стенку в трехмерной модели?**

- a) Установить необходимые параметры на вкадке Тонкая стенка
- b) Нажать кнопку Ввода на Панели специального управления.
- c) Нажать комбинацию клавиш Ctrl+F4.
- d) Не знаю

# **Приложение. Оценочные материалы, обеспечивающие реализацию общеразвивающей программы**

1. Выполните поэтапно: эскиз, чертеж, 3D модель по карточке заданию:

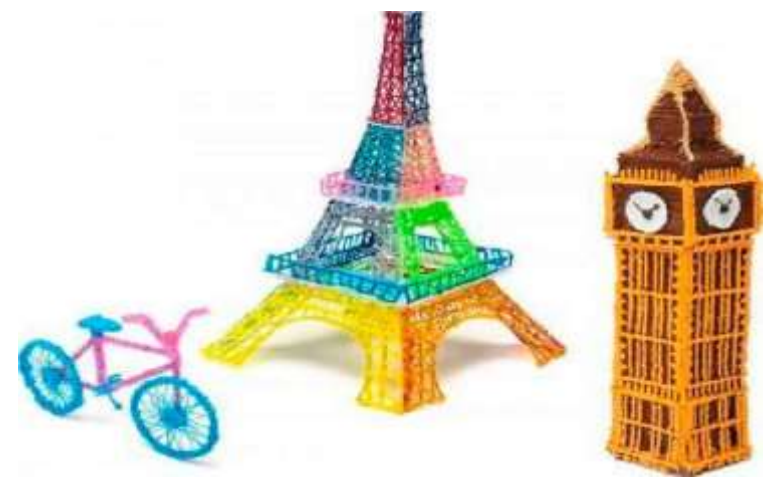

Шкала оценивания

Оцениваются следующие параметры соответствия изготавливаемой модели оригинальной модели:

- точность исполнения 1-5 баллов;
- аккуратность выполнения конструкции 1-5 баллов;
- добавление различных индивидуальных элементов, раскрывающих функционал модели 1-5 баллов.

10 - 15 баллов - повышенный уровень

1 - 9 баллов – базовый уровень

2. Выполните поэтапно: эскиз, чертеж, 3D модель по самостоятельному проекту.

Шкала оценивания

Оцениваются следующие параметры соответствия изготавливаемой модели оригинальной модели:

- точность исполнения 1-5 баллов;
- аккуратность выполнения конструкции 1-5 баллов;
- добавление различных индивидуальных элементов, раскрывающих функционал модели 1-5 баллов.

10 - 15 баллов - повышенный уровень

1 - 9 баллов – базовый уровень

**Анализ результатов.** Оцениваются следующие параметры соответствия изготавливаемой модели оригинальной модели:

- точность исполнения 1-5 баллов;
- аккуратность выполнения конструкции 1-5 баллов;
- добавление различных индивидуальных элементов, раскрывающих функционал модели 1-5 баллов.

# **Оценочный лист**

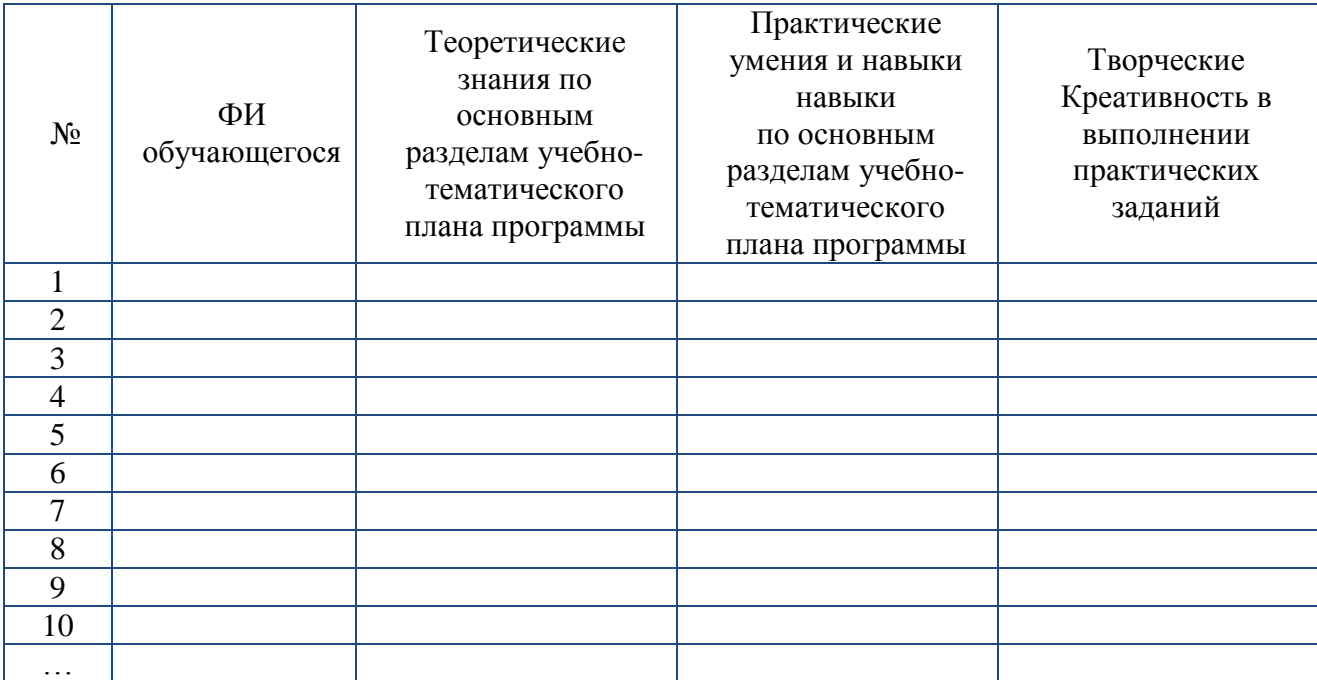

#### **Приложение. Примеры тестовых заданий по разделам программы**

#### *Тест. Чертеж от руки*

Исходные данные: Бумажный образец с деталью,

Задание: Начертить чертеж детали от руки, соблюдая правила построения проекций,

расставить размеры, сделать разрез. Образец № 1

#### *Тест. Панель геометрия*

Исходные данные: Бумажный образец чертежа

Задание: Начертить чертеж, соответствующий образцу, используя инструментальную панель Геометрия.

Образец № 2

#### *Тест. Панель размеры и редактирование*

Исходные данные: Бумажный образец чертежа

Задание: Начертить чертеж, соответствующий образцу, используя инструментальные панели Геометрия, Размеры и Редактирование.

Образец № 3

#### *Тест. Операция Выдавливание*

Исходные данные: Файлы с деталями без истории построения.

Задание: Построить 3Б-модели по образцу исходных деталей, используя операцию Выдавливание и дополнительные элементы.

Образец № 4

### *Тест. Сложная деталь*

Исходные данные: Файл с деталью без истории построения.

Задание: Построить 3D-модель по образцу исходной детали, используя все изученные операции.

Образец № 5

#### *Тест. Сборка*

Исходные данные: Файлы с деталями и образец сборочного чертежа. Задание: Собрать сборку из готовых деталей, используя информацию из чертежа. Образец № 6

#### *Тест. Чертеж из модели.*

Исходные данные: Файл с деталью и образец чертежа детали.

Задание: Создать чертеж готовой детали, соответствующей чертежу, используя метод создания чертежа из модели. Образец № 7

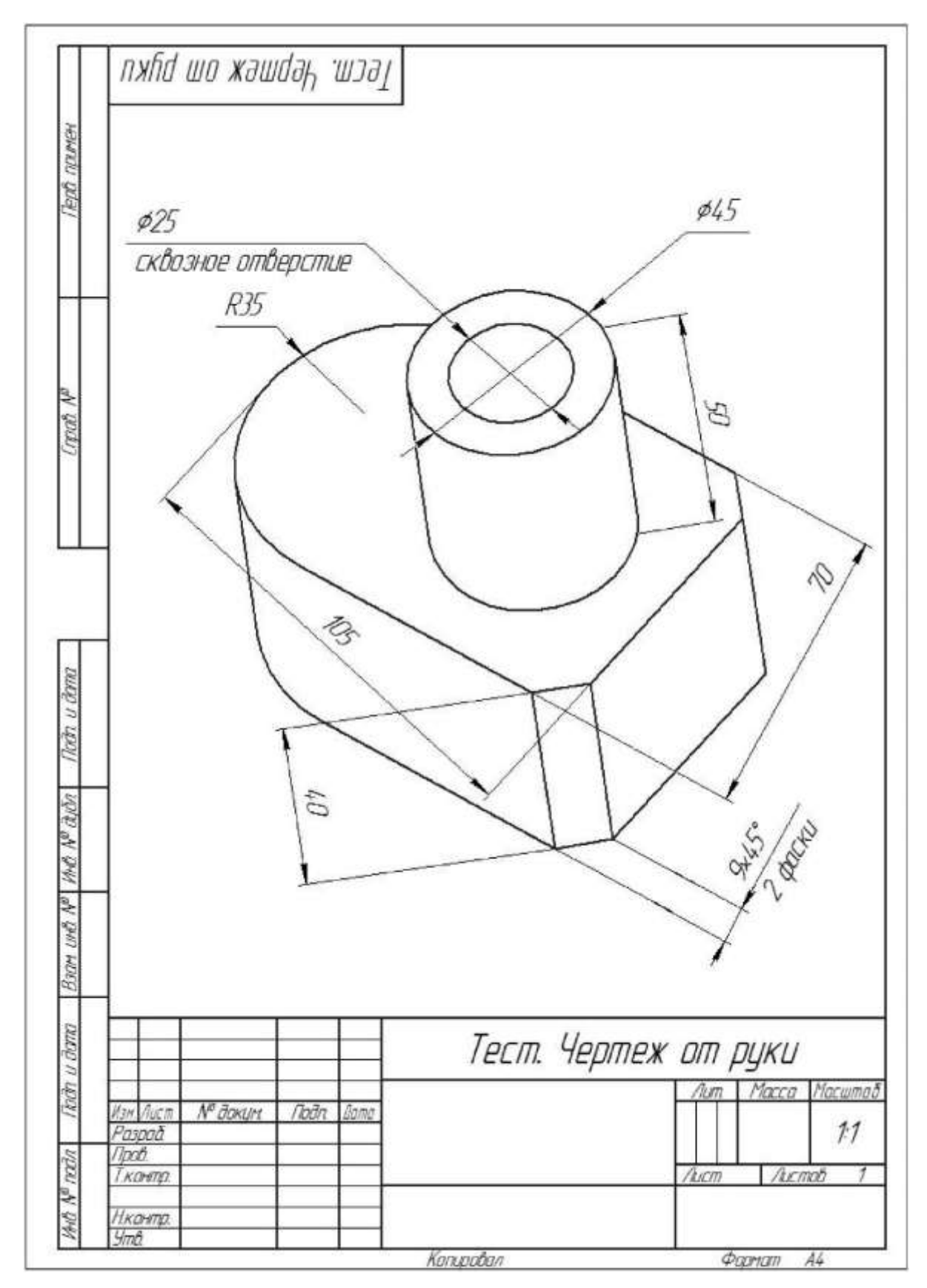

**Образец № 1.** *Тест. Чертеж от руки*

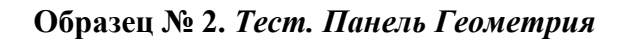

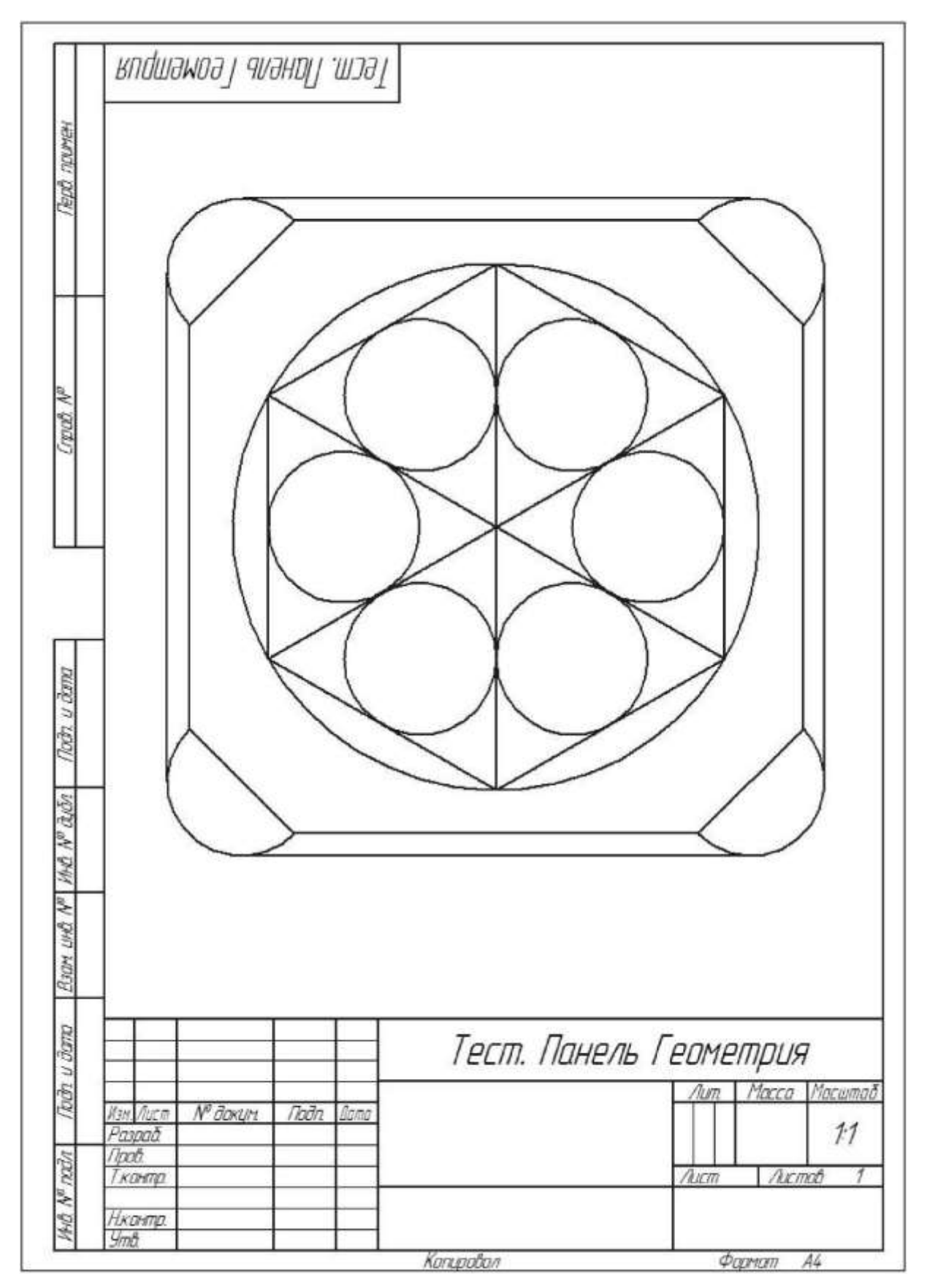

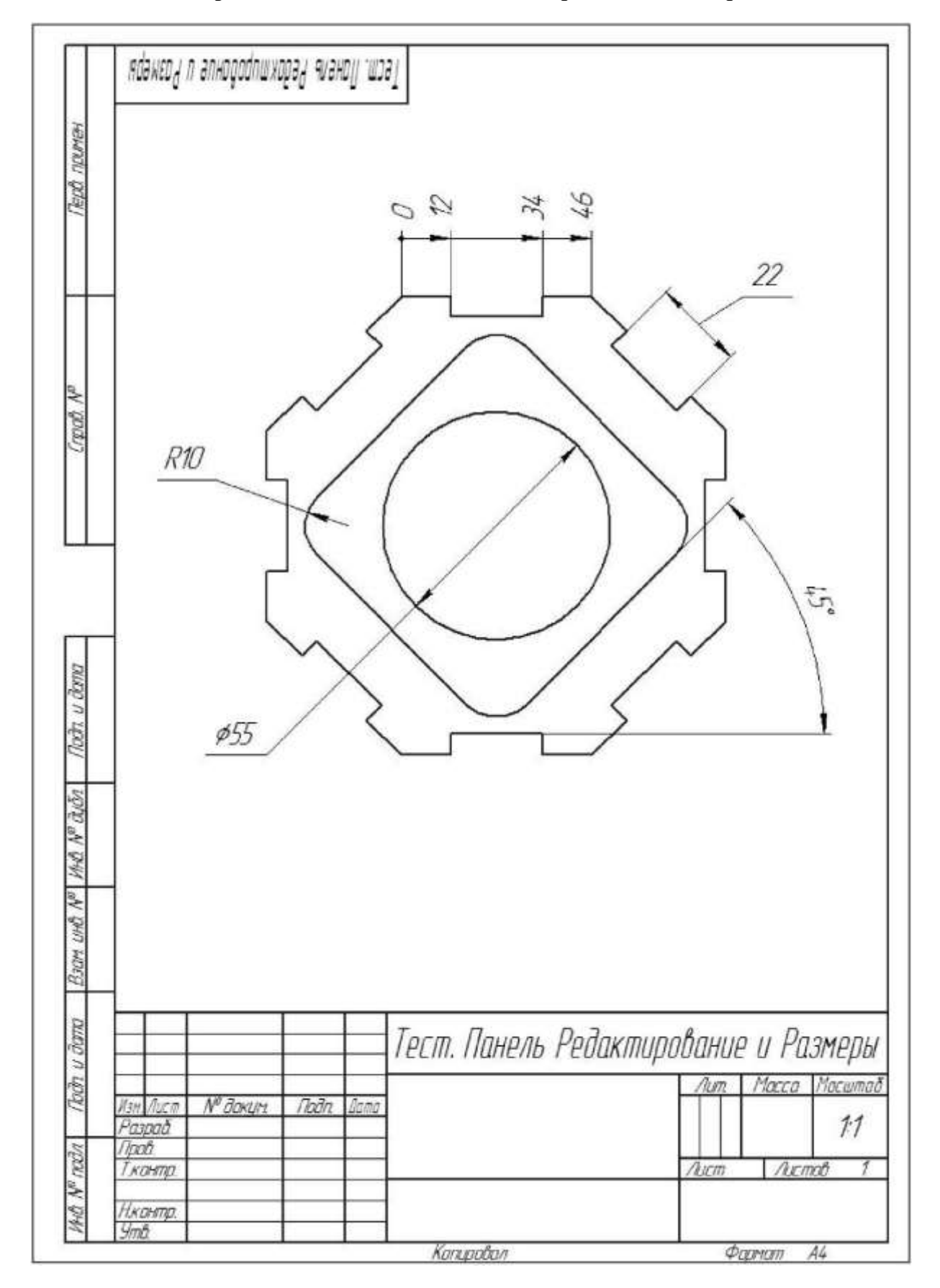

# **Образец № 3.** *Тест. Панель Редактирование и Размеры*

# **Образец № 4. Тест. Операция Выдавливание**

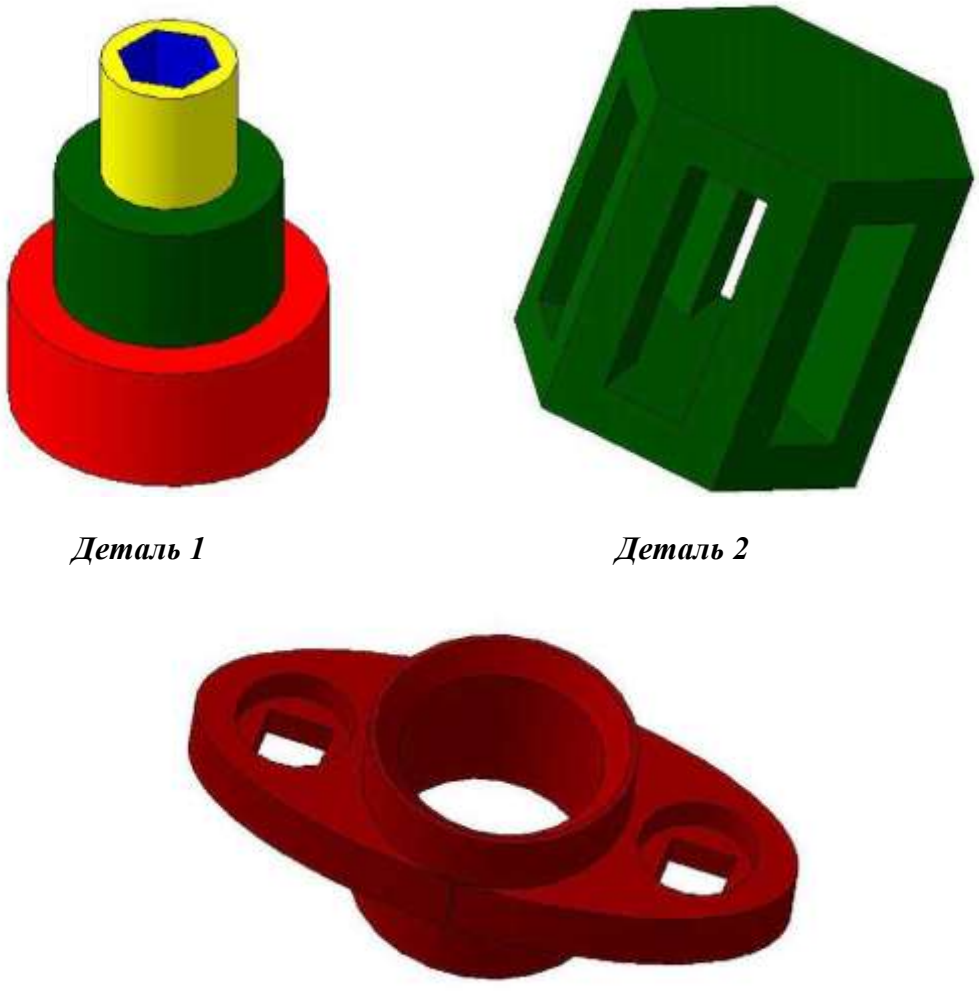

**Деталь 3**

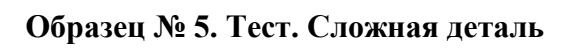

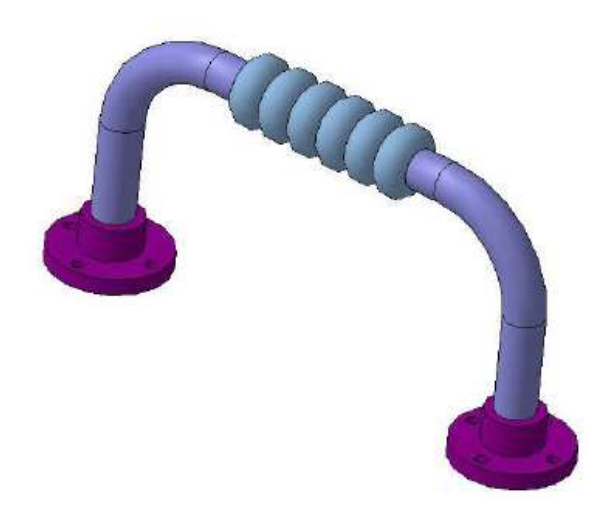

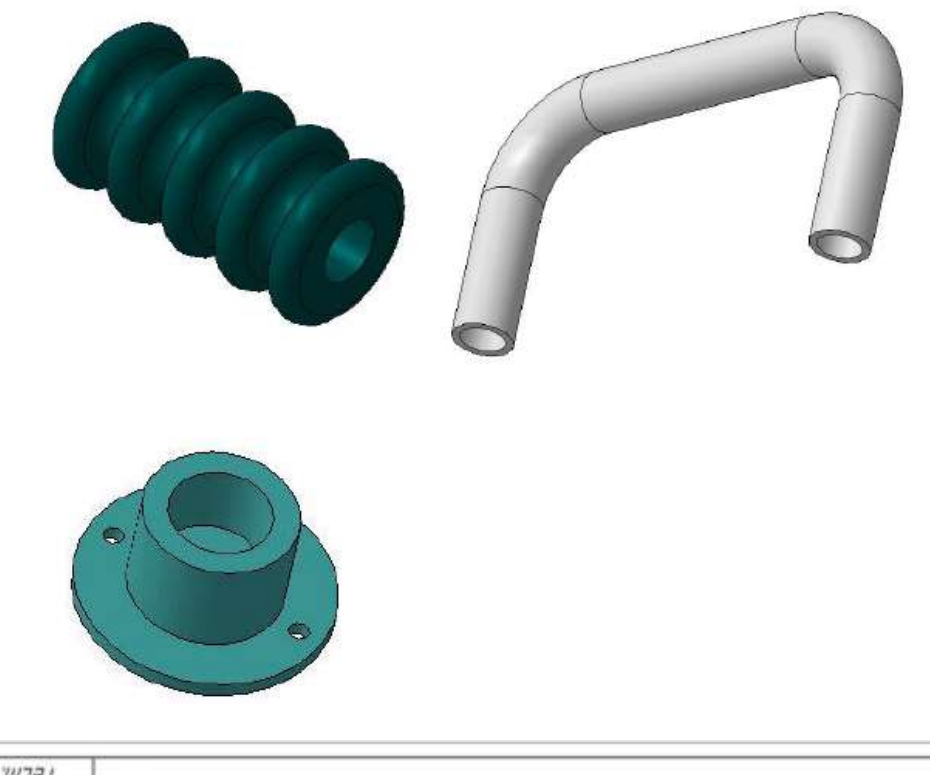

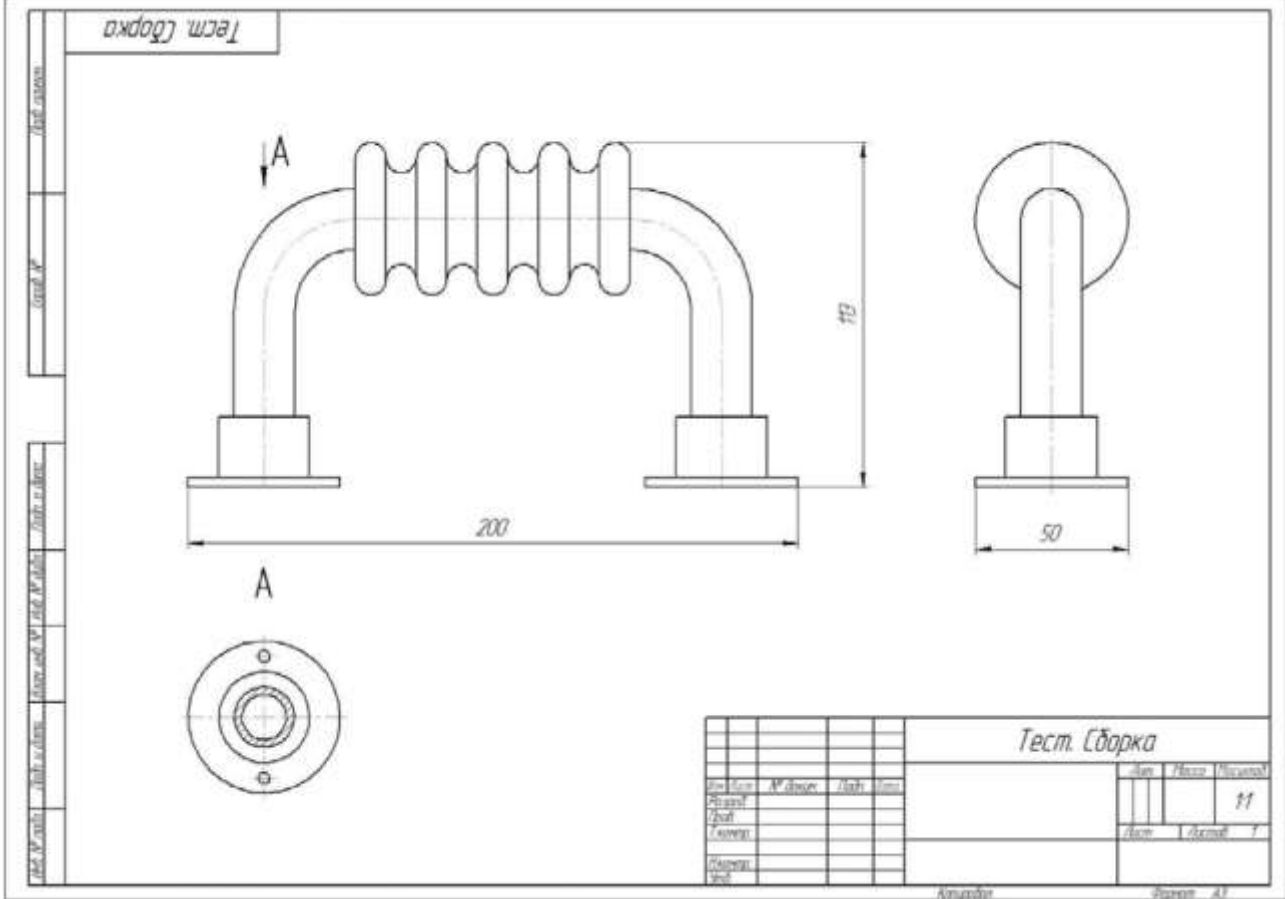

**Образец № 7. Тест. Чертеж из модели**

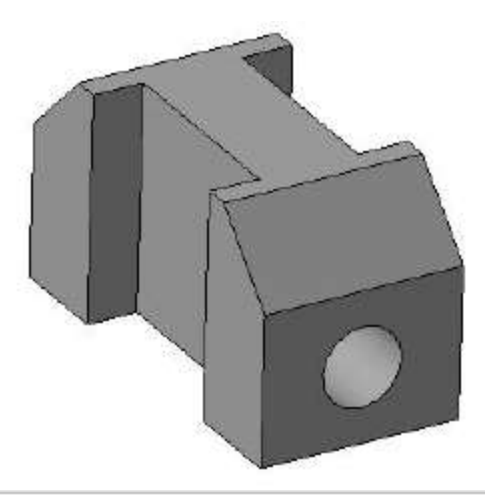

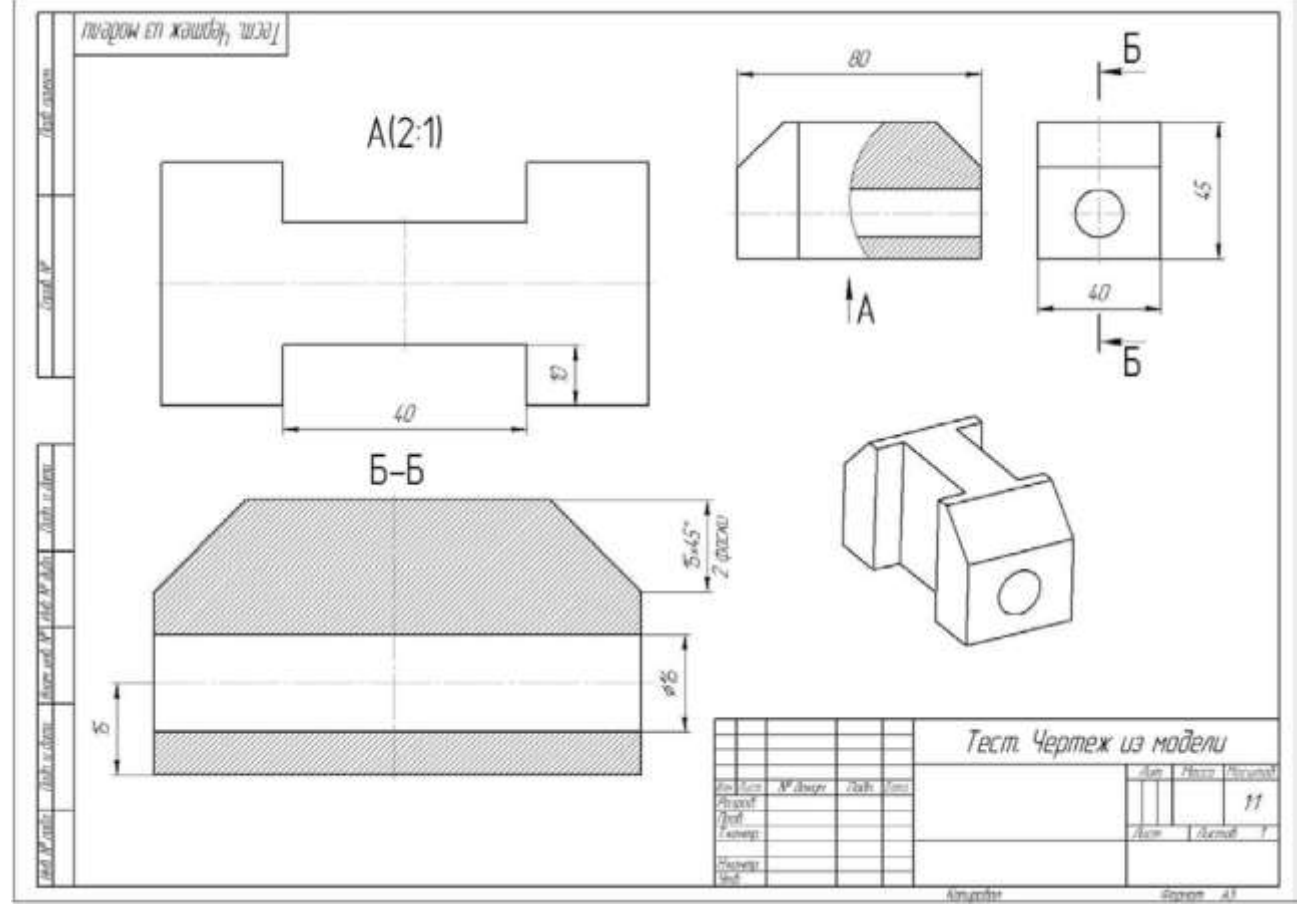

# **Приложение. Пример проверочной работы**

1. Что такое эскиз?

Ответ:

2. Стандартное количество проекций детали? Как называются эти проекции? Ответ:

3. Какое минимально количество проекций точки необходимо, чтобы определить ее положение в пространстве? Почему?

Построить третью проекцию, по двум имеющимся:

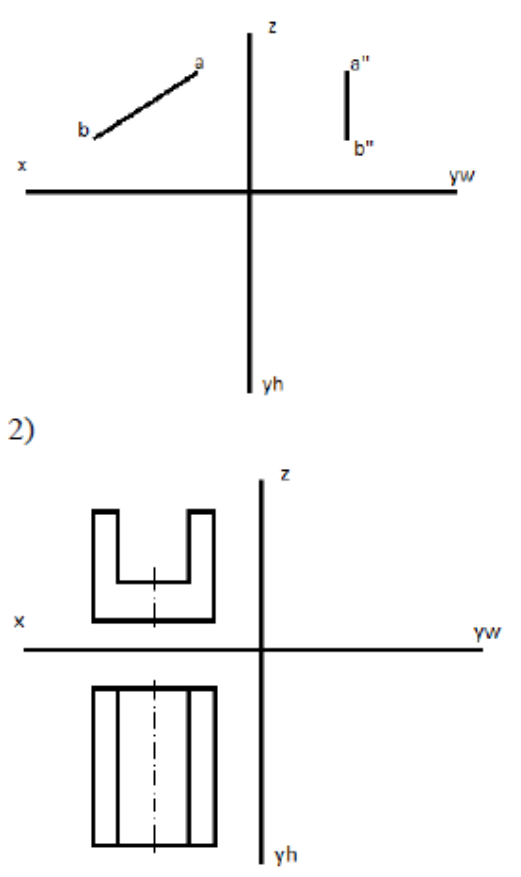

Ответ: Исправить ошибку на чертеже:

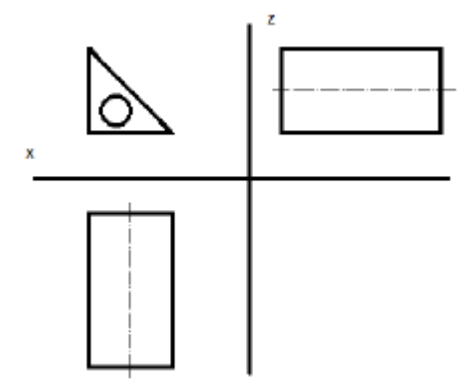

# **Приложение. Пример зачетного тестового задания**

## **Задание 1**

Найти правильные варианты ответов на вопросы.

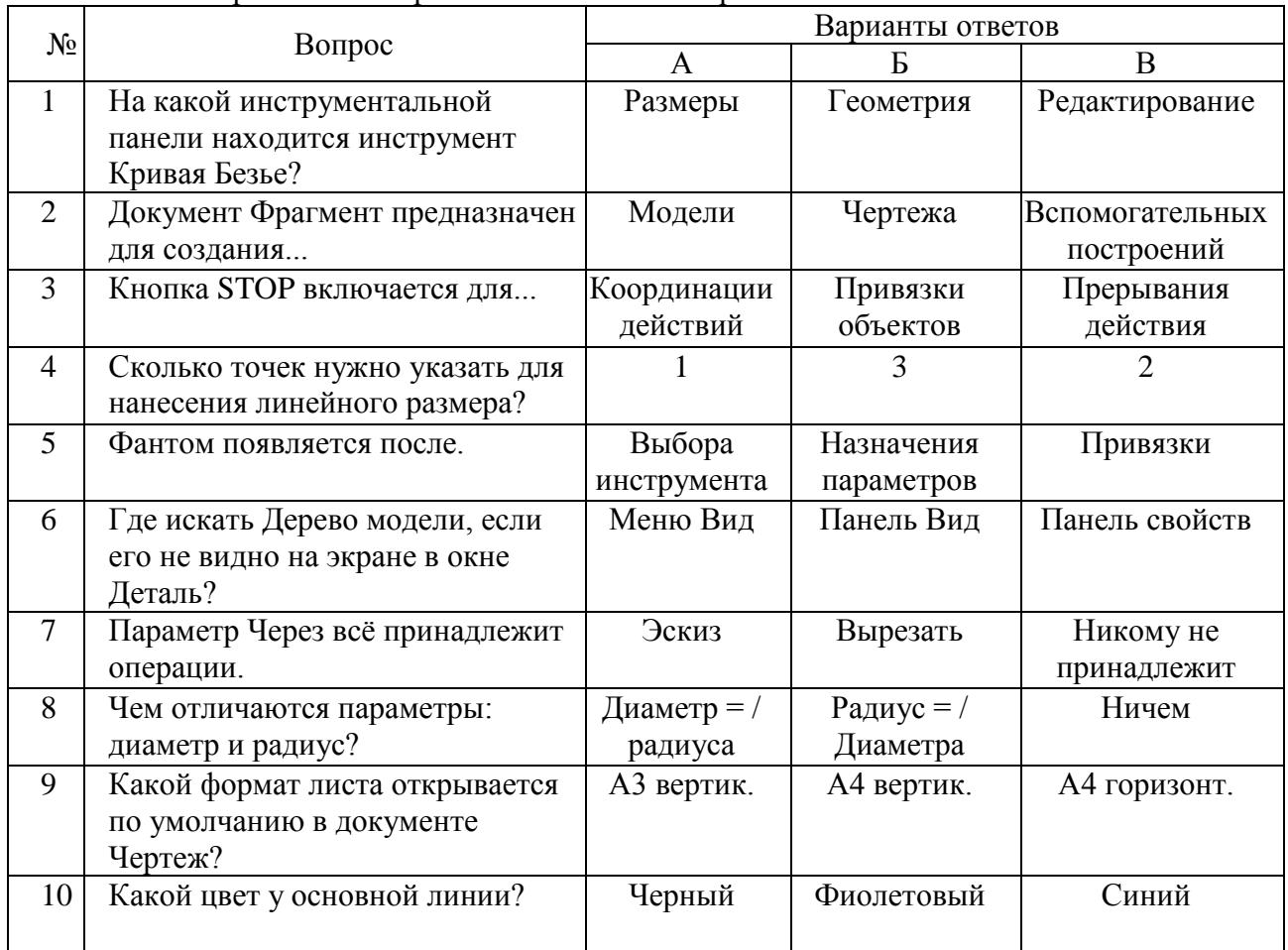

## **Задание 2**

Построить 3D-модель.

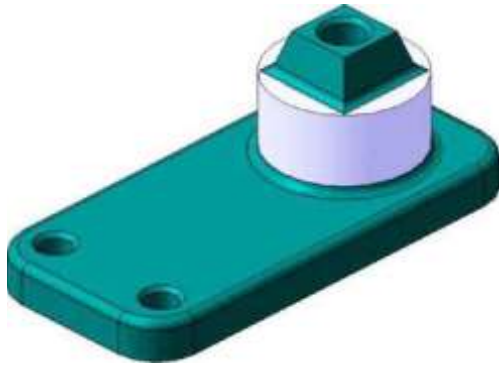

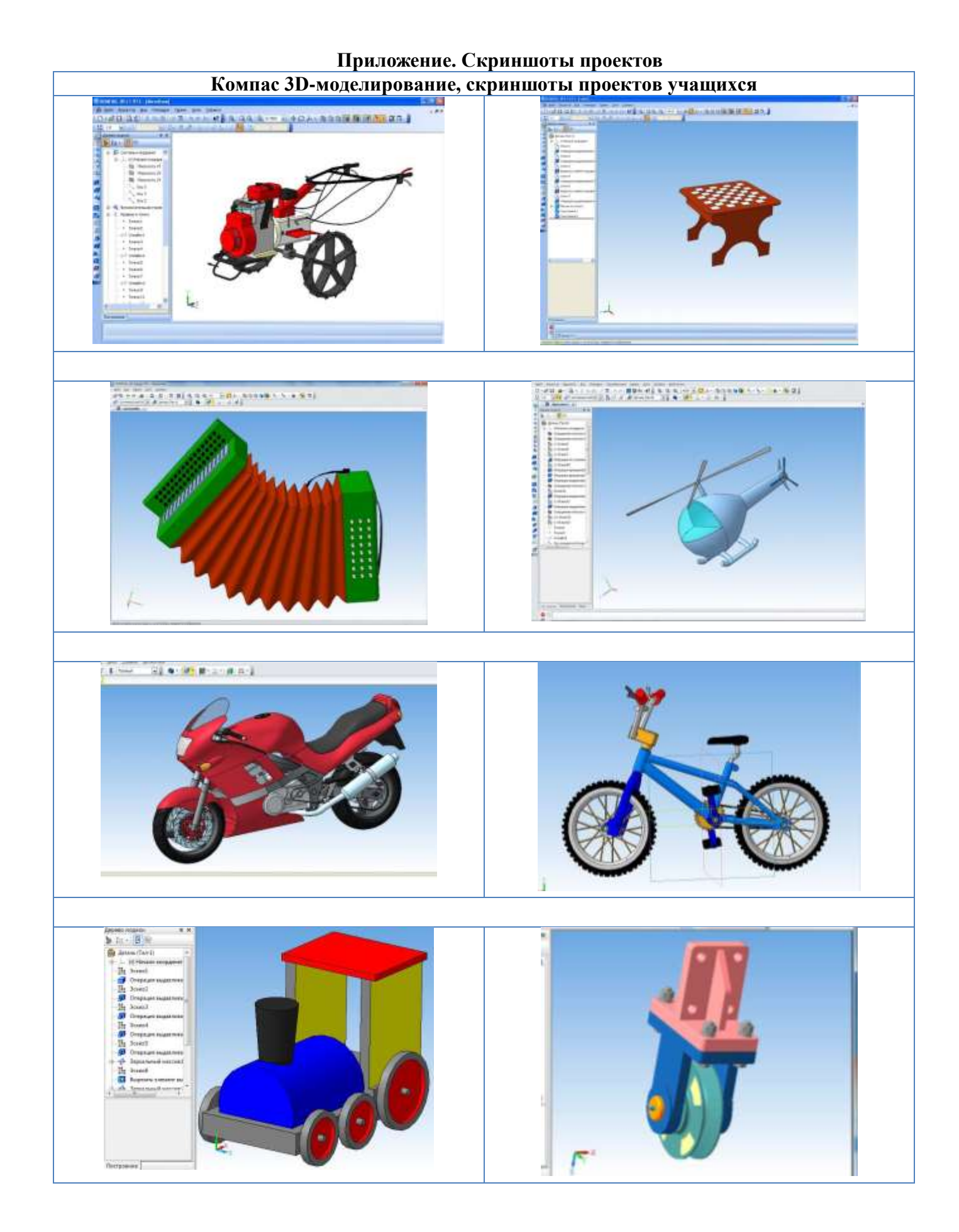

# **Приложение. Протокол результатов аттестации обучающихся (групповой)**

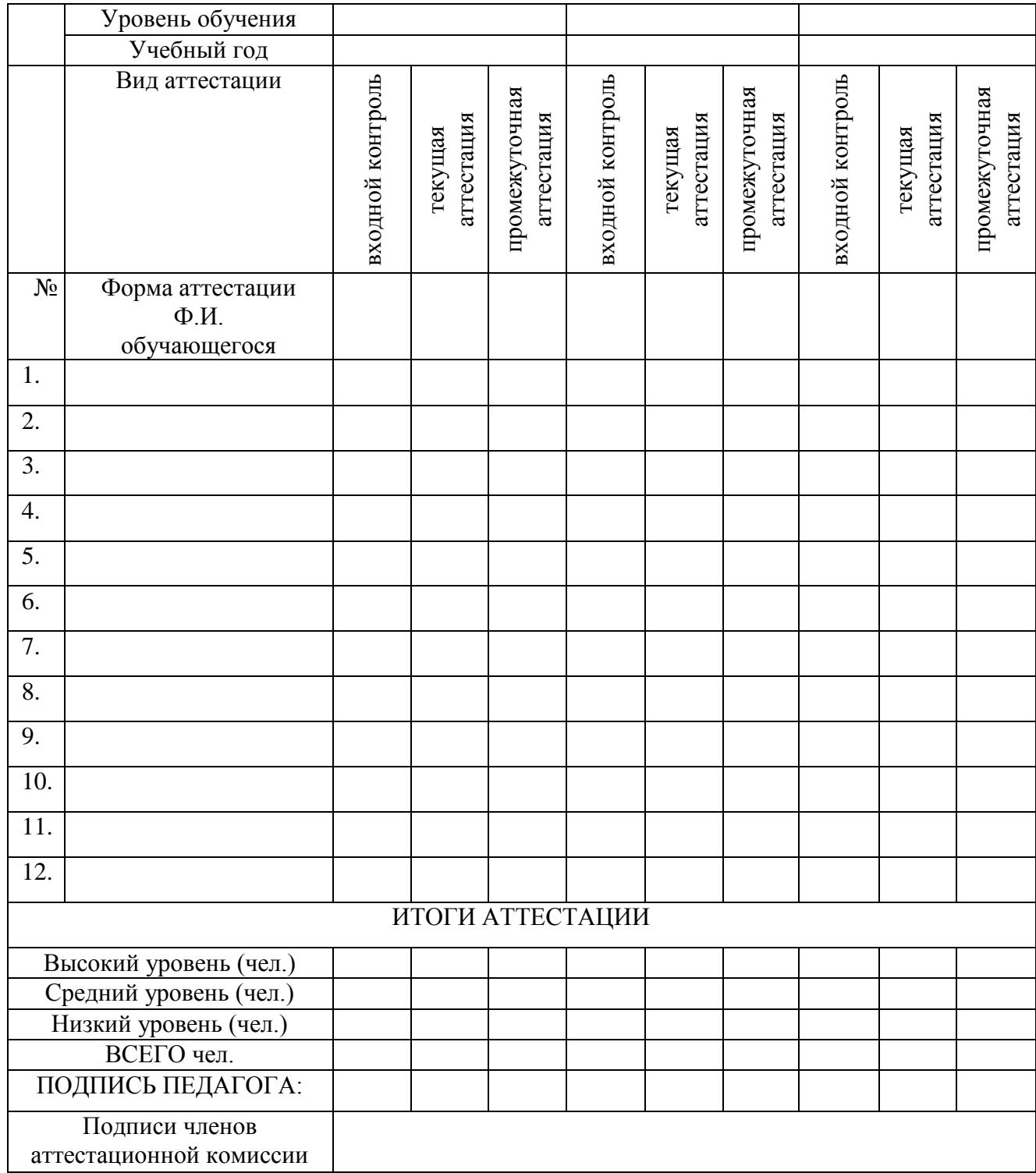

# **Приложение. Лист корректировки изменений в дополнительной общеобразовательной общеразвивающей программе**

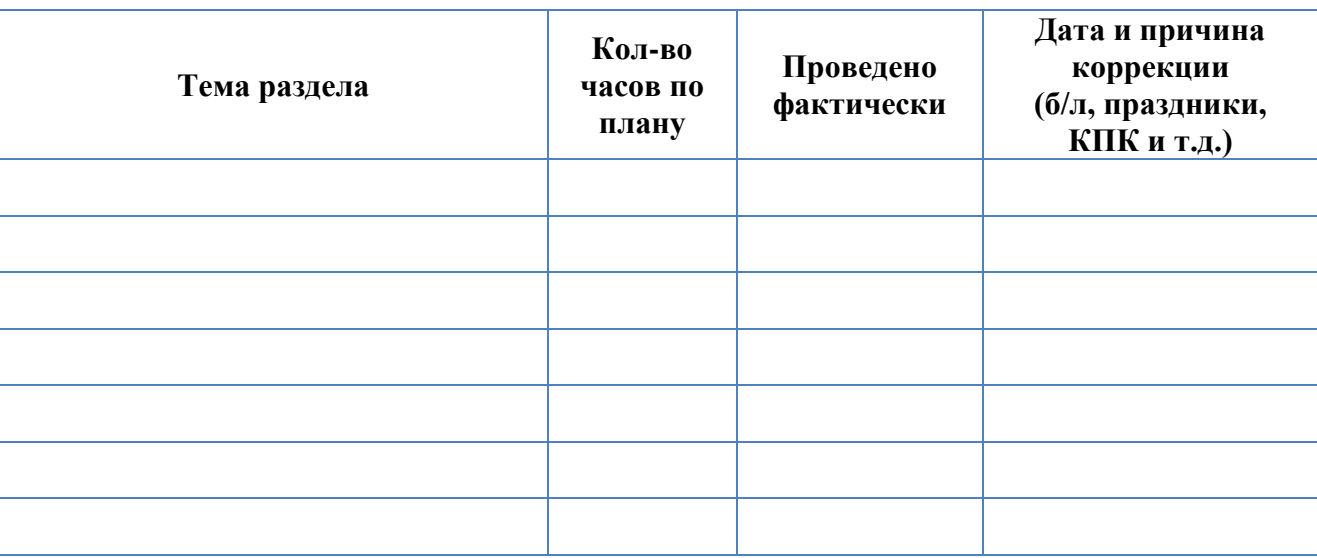